# @karnil

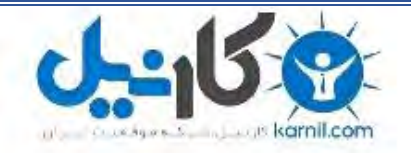

**کارنیل، بزرگترین شبکه موفقیت ایرانیان می باشد، که افرادی زیادی توانسته اند با آن به موفقیت برسند، فاطمه رتبه 11 کنکور کارشناسی، محمد حسین رتبه86 کنکور کارشناسی، سپیده رتبه 3 کنکور ارشد، مریم و همسرش راه اندازی تولیدی مانتو، امیر راه اندازی فروشگاه اینترنتی،کیوان پیوستن به تیم تراکتور سازی تبریز، میالد پیوستن به تیم صبا، مهسا تحصیل در ایتالیا، و..... این موارد گوشه از افرادی بودند که با کارنیل به موفقیت رسیده اند، شما هم می توانید موفقیت خود را با کارنیل شروع کنید.**

**برای پیوستن به تیم کارنیلی های موفق روی لینک زیر کلیک کنید.**

### *[www.karnil.com](http://www.karnil.com/)*

**همچنین برای ورود به کانال تلگرام کارنیل روی لینک زیر کلیک کنید.**

*https://telegram.me/karnil*

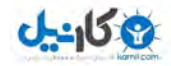

### **The Google Traffic Pump System**

**Finally Revealed Secret Method Pumps Laser Targeted Leads And Massive Inbound Links To Your Website - Even Within 15 Minutes**

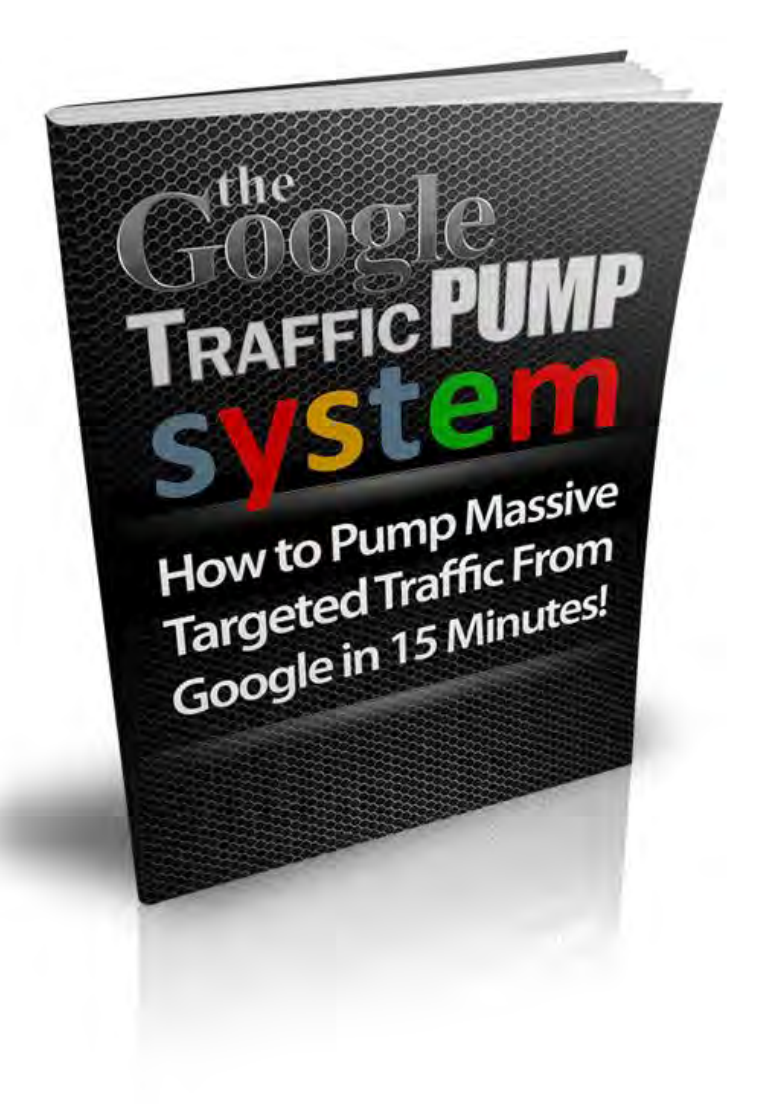

#### **LEGAL NOTICE**

The Publisher and/or author has strived to be as accurate and complete as possible in the creation of this publication, notwithstanding the fact that he does not warrant or represent at any time that the contents within are accurate due to the rapidly changing nature of the Internet.

While all attempts have been made to verify information provided in this publication, the Publisher and/or author assumes no responsibility for errors, omissions, or contrary interpretation of the subject matter herein. Any perceived slights of specific persons, peoples, or organizations are unintentional.

This book is not intended for use as a source of legal, business, accounting or financial advice. All readers are advised to seek services of competent professionals in legal, business, accounting, and finance field.

While examples of past results may be used occasionally in this work, they are intended to be for example purposes only. No representation is made or implied that the reader will do as well from using the suggested techniques, strategies, methods, systems, or ideas.

The Publisher and/or author does not assume any responsibility or liability whatsoever for what you choose to do with this information. Use your own judgment.

Any perceived slight of specific people or organizations, and any resemblance to characters living, dead or otherwise, real or fictitious, is purely unintentional.

In practical advice books, like anything else in life, there are no guarantees of income made. Readers are cautioned to reply on their own judgment about their individual circumstances to act accordingly.

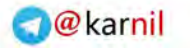

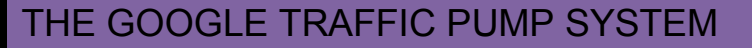

#### **DISCLAIMER**

Please note the information contained within this document is for educational purposes only.

Every attempt has been made to provide accurate, up to date and reliable complete information no warranties of any kind are expressed or implied. Readers acknowledge that the author is not engaging in rendering legal, financial or professional advice.

By reading any document, the reader agrees that under no circumstances is the author responsible for any losses, direct or indirect, that are incurred as a result of use of the information contained within this document, including - but not limited to errors, omissions, or inaccuracies.

© The Google Traffic Pump System All Rights Reserved

\* Google is a trademark of Google Inc. This publication and the products and services offered or recommended in this publication are not associated, affiliated, endorsed, or sponsored by Google, nor have they been reviewed tested or certified by Google.

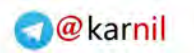

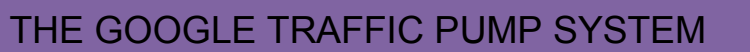

ی کانیل

## **Contents**

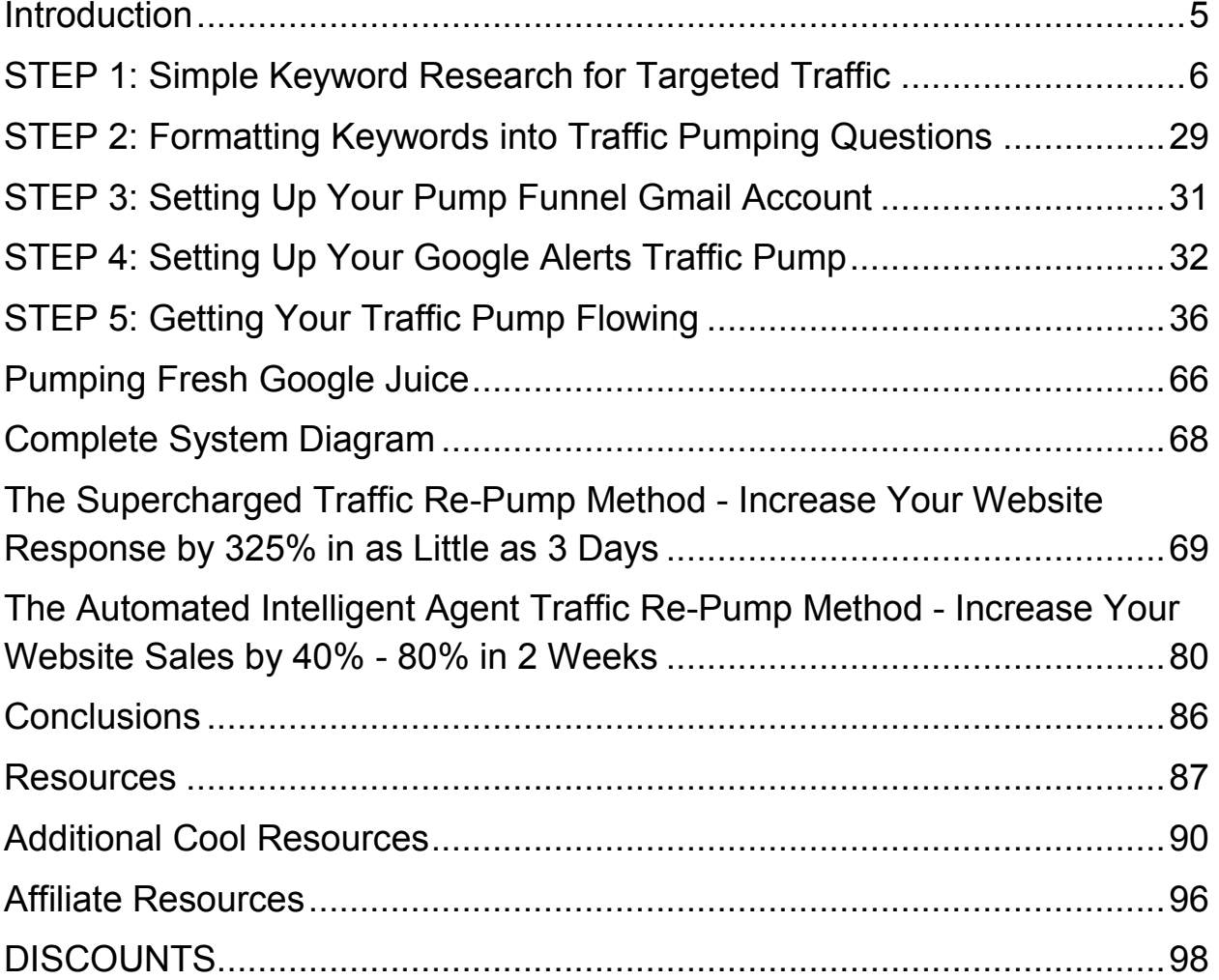

### <span id="page-5-0"></span>**Introduction**

Can you imagine that 15 minutes from now you could be receiving an unlimited number of laser targeted leads, in any niche to any website, and generate a large number of inbound links to your sites using free Google tools.

As hard as it may be to believe, five minutes after reading this document you could have exactly that. This deceptively simple system that I'm about to reveal, utilizes free Google tools that do all the work while you reap all the benefits.

This system works extremely well and is responsible for stuffing my bank account with thousands of dollars every month.

But for it to work for you, you must read every page of this e-book and then take the appropriate action, for if you take the proper action, you will get free targeted traffic to your website.

I have provided several sections and resources that will not only help pump traffic to your website, but will also boost your sales big time. Some of these methods may require a small start-up fee. I would strongly suggest you wait on those until you have the money to pay for them. Start out with the FREE ones. When you start making good money, you can go after the paid ones.

Without further ado ... let's get started.

### <span id="page-6-0"></span>**STEP 1: Simple Keyword Research for Targeted Traffic**

The first step of the Google Traffic Pump System is to create a set of highly targeted keywords and phrases that describe your products and/or services exactly and that is in your niche.

#### **What if you don't have a product or service?**

If you happen to be someone without your own product or you provide a service as part of a company, and you have no idea what to promote or even how to get started looking for keywords, there is a FREE tool that Google provides that will help you find the right kind of keywords. In fact, by using this FREE tool, you may uncover ideas for products that may just fit in with your niche.

Here is the direct link to that free Google tool:

<http://www.google.com/sktool/>

If the above link doesn't work, simply go to [Google.com](http://www.google.com/) and type in "Google Search-Based Keyword Tool" to quickly find the link.

If you don"t have any ideas for keywords in your head, take the quick way out by going to the Google Search-Based keyword tool page and click the "Or see top keywords across all categories" link located at the bottom of the page.

In the image below you can see the keyword tool page I spoke about above:

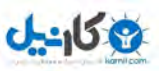

Send us feedback! | Help | Sign in

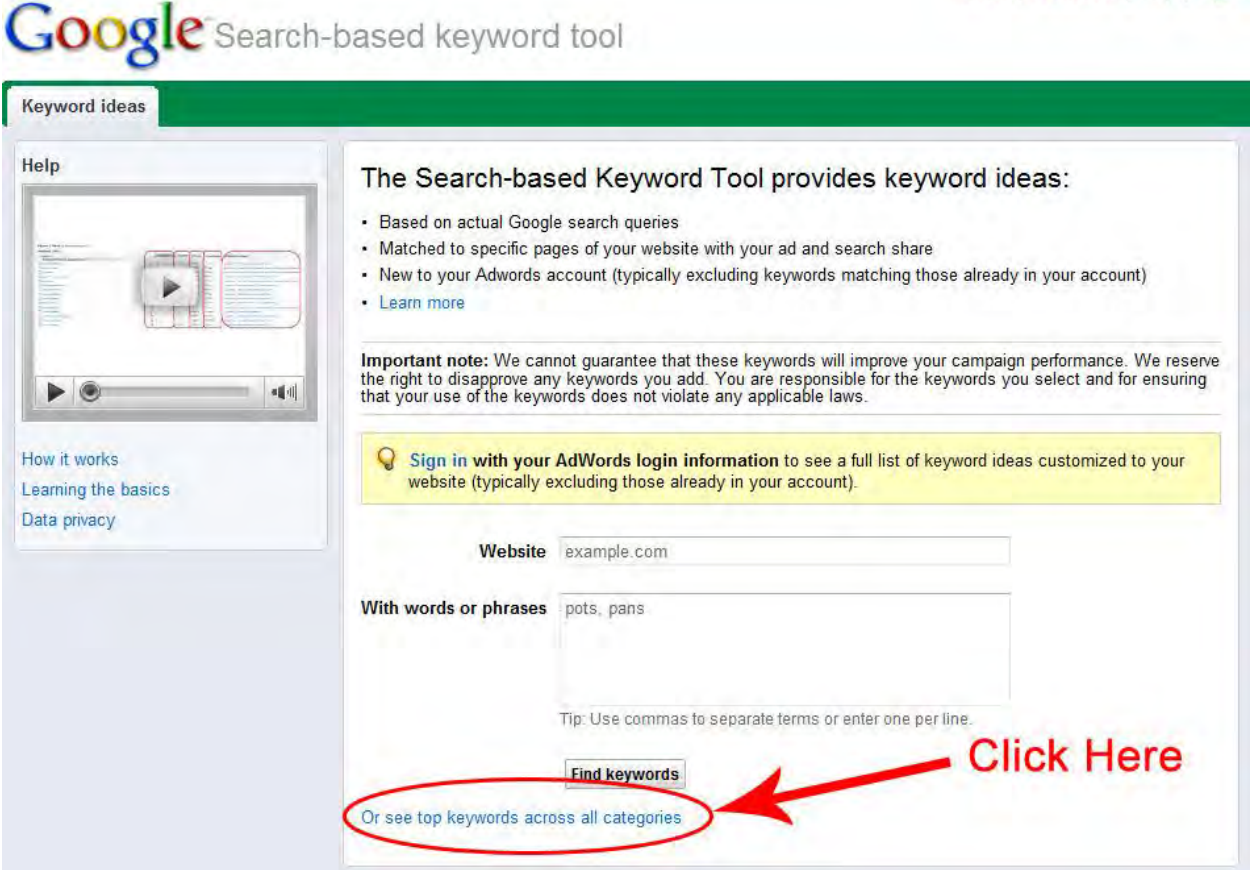

Let"s say you decide to click the link that has a red circle around it in the image above. On the next screen you will see a list of categories on the left-hand side of the page. If you rather, type in a keyword to see the top search keyword phrases that appear for each category. Try to identify a possible product or niche idea from these keywords.

Keep in mind this tool does not provide pay-per-click strategies to get traffic. So if you are looking for special keywords for PPC, you will have to consider those keywords that have high competition and/or high suggested bid cost.

As you use this free tool to look up keywords, remember you are not collecting these keywords to build a keyword list to purchase traffic. That is not your aim. Your main purpose is to find a list of keywords to pump traffic and leads through the Google Alerts system. If you are not sure what I mean here, don"t worry. I"ll cover that in detail later.

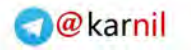

Basically, just find keywords that advertisers are spending a lot of cash to buy traffic from. In essence, you are leveraging other advertiser"s hard work.

When using the free keyword search tool, there are two quick methods that can help you uncover potentially hot products or services to promote:

#### **The Category Method**

Simply click one of the categories listed on the left-hand side to see all the top searched keywords.

For example, at the time of writing this document, I took a screenshot to show the results I got when clicking the "Apparel" category:

Send us feedback! | Help | Sign in

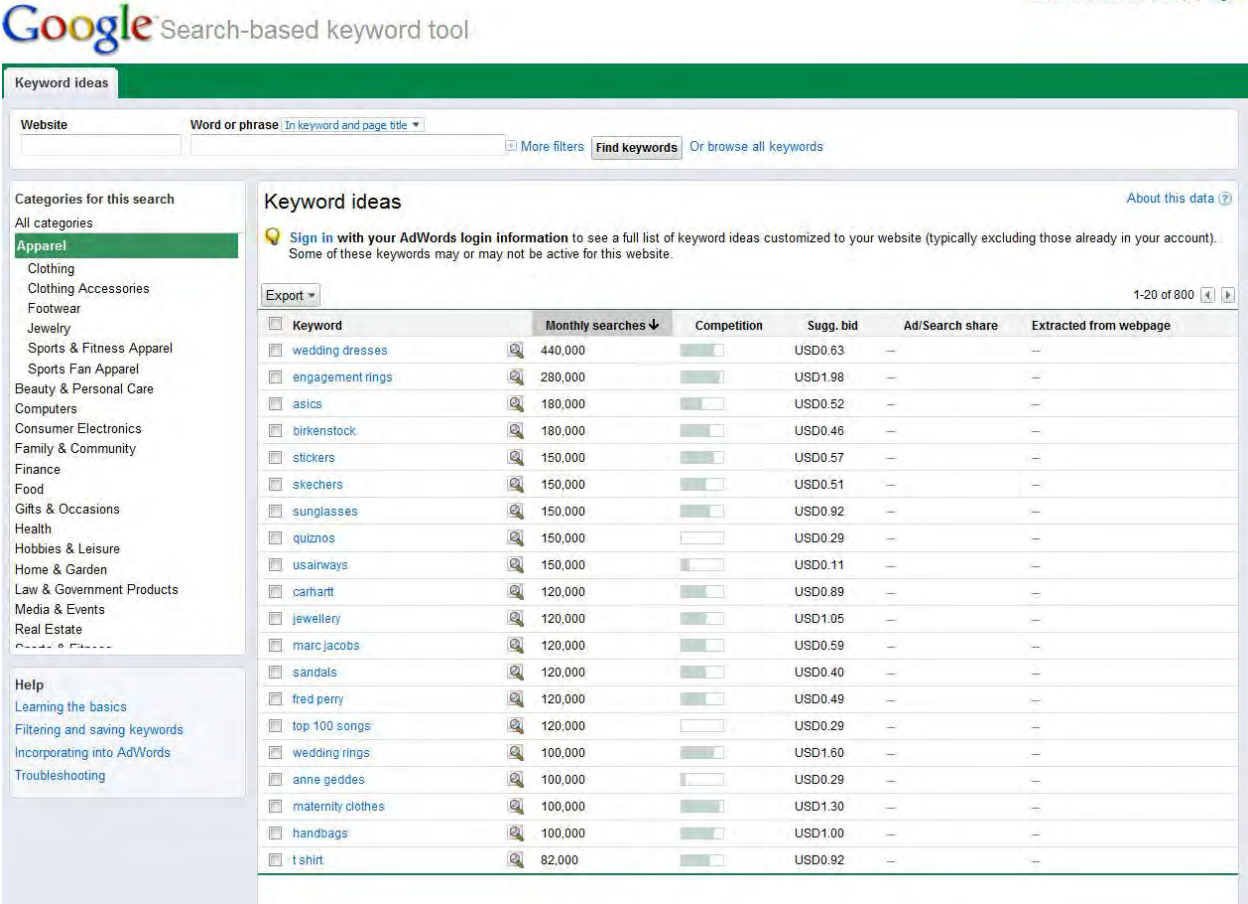

By looking at the image, you can see there were 440,000 monthly searches for the keyword phrase "Wedding Dresses." Obviously, this can prove to be

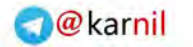

a hot market. If you like it, make a note of it. Besides being a hot market, it is also very competitive, as such the suggested bid price is fairly high.

 $0 - 150$ 

So, how can you monetize the "Wedding Dress" niche?

One way is to find sites that sell wedding dresses. Once you"ve done that, determine which site contains an affiliate program you can join free, and promote their product(s) to earn a commission.

A very simply way to find an affiliate program for a wedding dress site is to search Google for the exact search phrase, including the double-quotes: "wedding dresses" affiliate program.

Then Google will return related sites that contain the exact words "wedding dresses" and the words "affiliate" or "program".

Here is a screenshot:

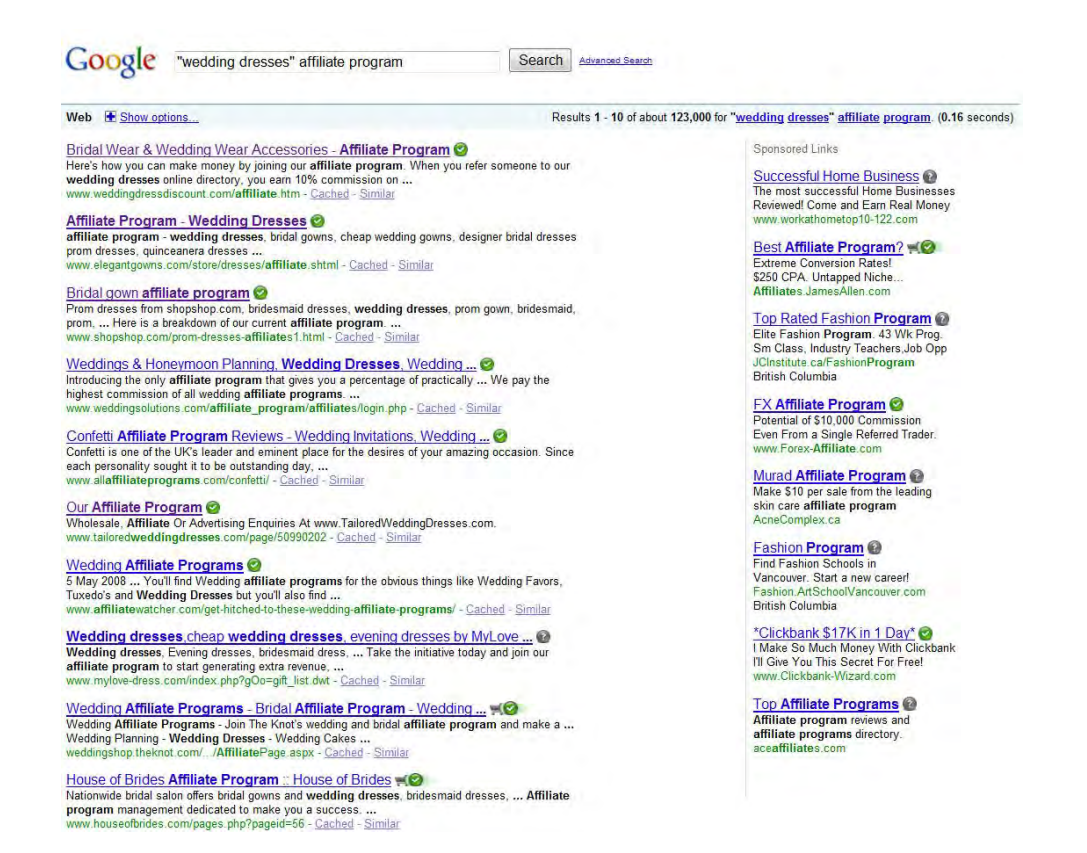

As shown in the above image, there are several affiliate programs you can join to promote wedding dresses. Simply join one or several. Once you join,

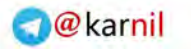

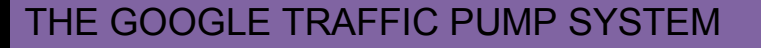

you will be sent your special affiliate link. Use this link in your promotions as will be explained later in this e-book.

Another great way to find related affiliate programs is to search through affiliate networks such as:

[CommissionJunction.com](http://www.cj.com/) [Shareasale.com](http://shareasale.com/) [ClickBank.com](http://www.clickbank.com/)

Doing a quick search inside the Commission Junction network I was able to retrieve over 500 related products to promote.

Another option is to promote digital products related to the wedding niche in general.

One great affiliate network many top super-affiliates use to make thousands of dollars each and every day is the Clickbank.com Marketplace. The ClickBank network only promotes digital products such as e-books, videos, software, and audios, to name a few. The big advantage to selling on ClickBank is the HIGH commission payouts offered by many product vendors.

Doing a quick search on the ClickBank Market place, you will immediately see several products you can promote that offer high commission rates.

Take a look at the image on the next page:

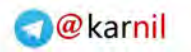

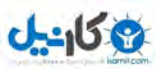

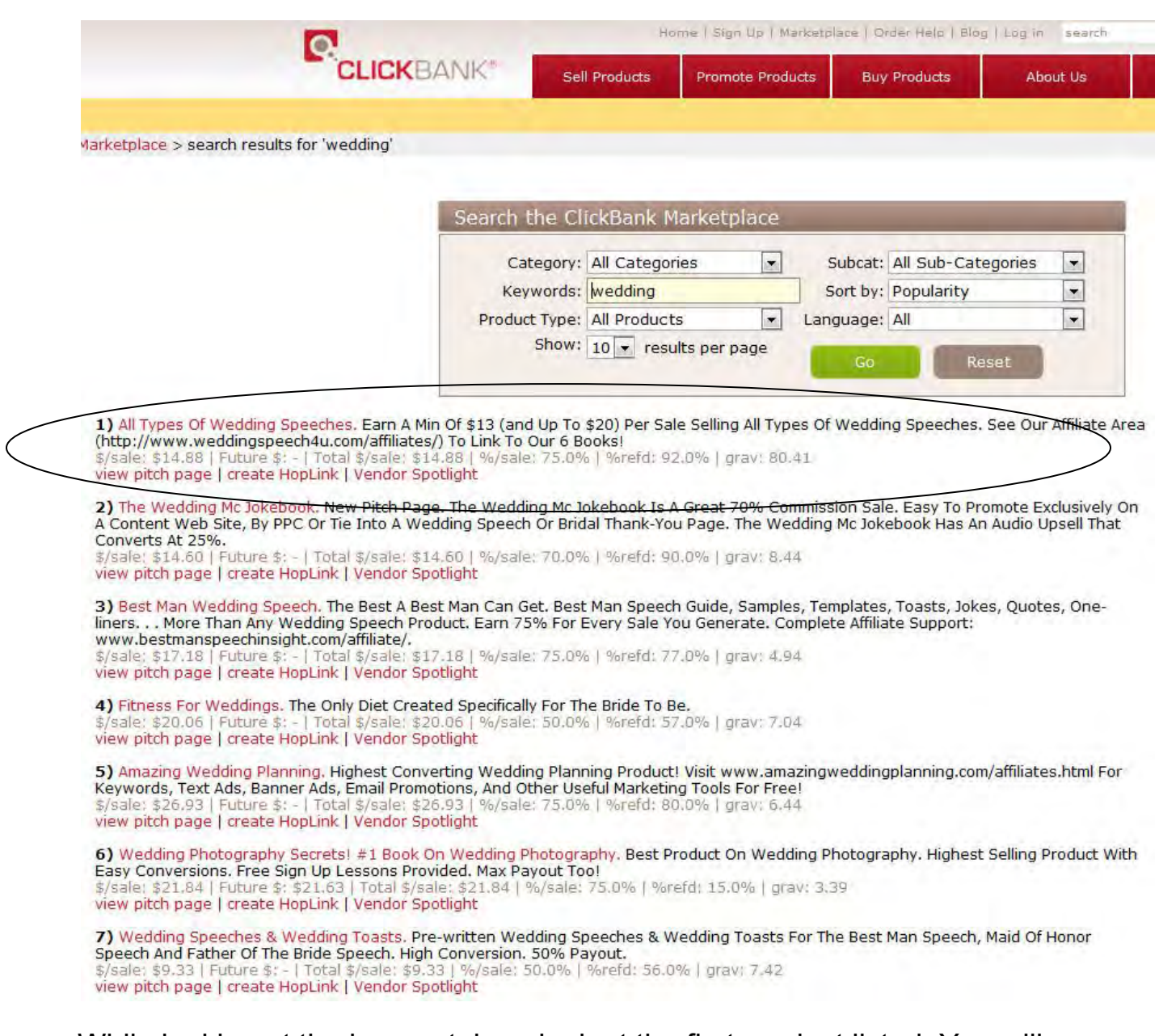

While looking at the image, take a look at the first product listed. You will see a black circle around it. The product will be known as "All Types of Wedding Speeches." Take a look at the commissions. They are offering a WHOPPING 75% commissions per sale.

This is a great product to promote because people who are looking for wedding dresses will more than likely to give the speech as well. What a perfect fit, right.

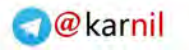

You don"t have to settle for this one. There are many product ideas you can find in the ClickBank Marketplace including a wedding joke book, best man speeches, fitness for weddings, wedding planning, wedding photography secrets, wedding MC guide, and so many more.

All of which are great products to promote to the "wedding dress" niche.

#### **The Keyword Method**

Another method for uncovering hot product or niche ideas using the Google search-based keyword tool is by entering a keyword in the search box to reveal all the top searched keyword phrases that contain your main keyword.

Here is an AMAZING secret tactic for finding what people are looking to buy when they are using the Google search engine.

This is obviously VERY valuable information. If you know what people are looking for, then you can have an instantly successful product idea or affiliate program to join.

In the search-based tool, enter each of the following keywords one at a time to generate a keyword list that features these keywords:

Buy Purchase Order I want

Look at the image below. Notice I used the keyword "buy." You will also notice all the top keyword phrases that contain the word "buy." This can be an instant list of HOT product ideas BIG time.

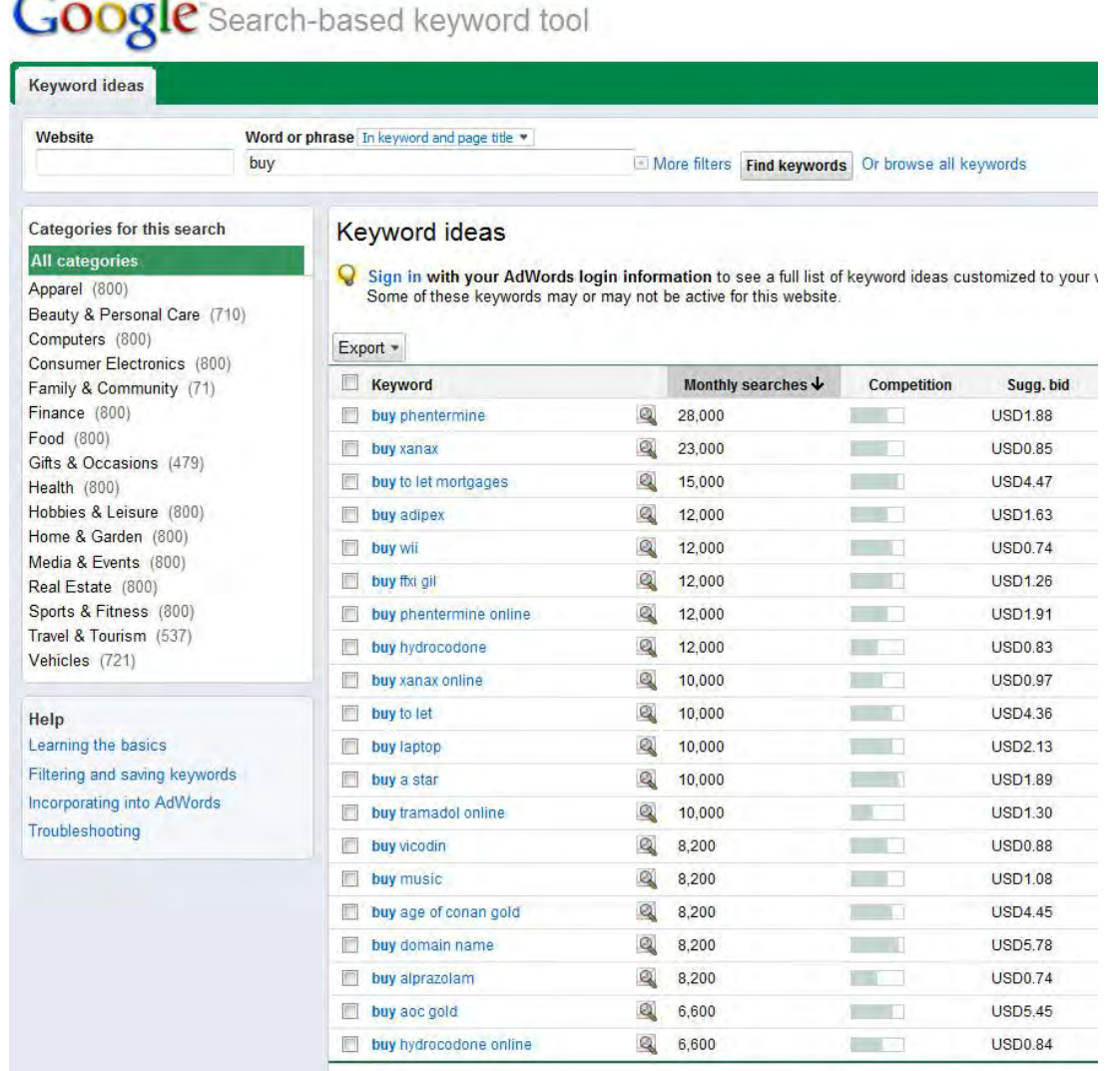

As you can see from the image, there are a ton of GREAT ideas waiting for you to grab onto.

Frankly, if I were you, I would go after the keyword phrase "buy wii." Why? The bid price is low for starters, and the monthly searches are about 12,000. If it were me, I would go after this by finding a Cost-Per-Action (CPA) offer that gives away a free wii in exchange for an email or zip code.

There are special networks called CPAs that will pay you based on a specific action like when a web visitor enters their email address or zip code.

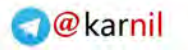

These types of offers usually convert much better than a direct sale commission, only because these offers do not ask the web visitor to buy anything. It's much easier to get people to enter their email or zip code than getting them to whip out their credit card to buy something.

Here are some top CPA networks:

[HydraNetwork.com](http://www.hydranetwork.com/affiliates) [Affiliate.com](http://affiliate.com/) [NeverBlue.com](http://neverblue.com/) [MaxBounty.com](http://www.maxbounty.com/) [PrimaryAds.com](http://www.primaryads.com/) [AffiliateJump.com](http://www.affiliatejump.com/) [ClickBooth.com](http://www.clickbooth.com/)

You can find more by searching Google for "CPA Networks". And forget to use [Yahoo.com](http://www.yahoo.com/) and [Bing.com](http://www.bing.com/) to search as well. These search engines usually provide different results than Google and you can uncover some real goldmines you never thought existed.

#### **Finding Ways to Uncover Hot Niche/Product Ideas**

If you are interested in finding more ideas, why not find out what the hottest trends are. Go to<http://www.google.com/trends>and check out the latest trends. If you want to see how much traffic a certain website is getting, go to [http://trends.google.com/websites.](http://trends.google.com/websites) Type in a website address to see visitors by region and related sites visited. To see really hot trends, just go to [http://www.google.com/trends/hottrends.](http://www.google.com/trends/hottrends) You"ll see the top 100 fastestrising search queries right now. It updates throughout the day.

#### **Google Zeitgeist**

<http://www.google.com/intl/en/press/zeitgeist/archives.html>

"Zeitgeist" means "the spirit of the times", and Google reveals this spirit through the aggregation of millions of search queries we receive every day. This tool gives insight into global, regional, past and present search trends.

#### **Building your massive targeted keyword list**

Ok, now that you have a product or niche idea to promote, or perhaps you already have a product created, the next step is to generate a huge list of targeted keywords to get your traffic pump primed for action.

#### **Google Search-Based Keyword Tool**

Go back to the Google search-based keyword tool to generate keyword lists containing your main keyword. Simply enter your main keyword and then save the file to your computer.

Next, click the little "magnifying glass" image link beside each relevant keyword in your list. This will take you to another amazing and FREE Google tool called ["Google Insights"](http://www.google.com/insights/search/).

The Google Insights tool is a deeper dive into search query data for marketers and power users. Create your own lists of "most popular" and "fastest rising" queries for different geographic regions over time and by topic.

For example, let's say you are promoting a product on "Free Web Traffic." Go to the search-based tool and enter the keyword phrase "web traffic" or simply "traffic."

Here is what the Google Insights page looks like:

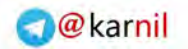

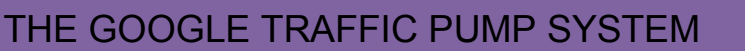

 $J - 159$ 

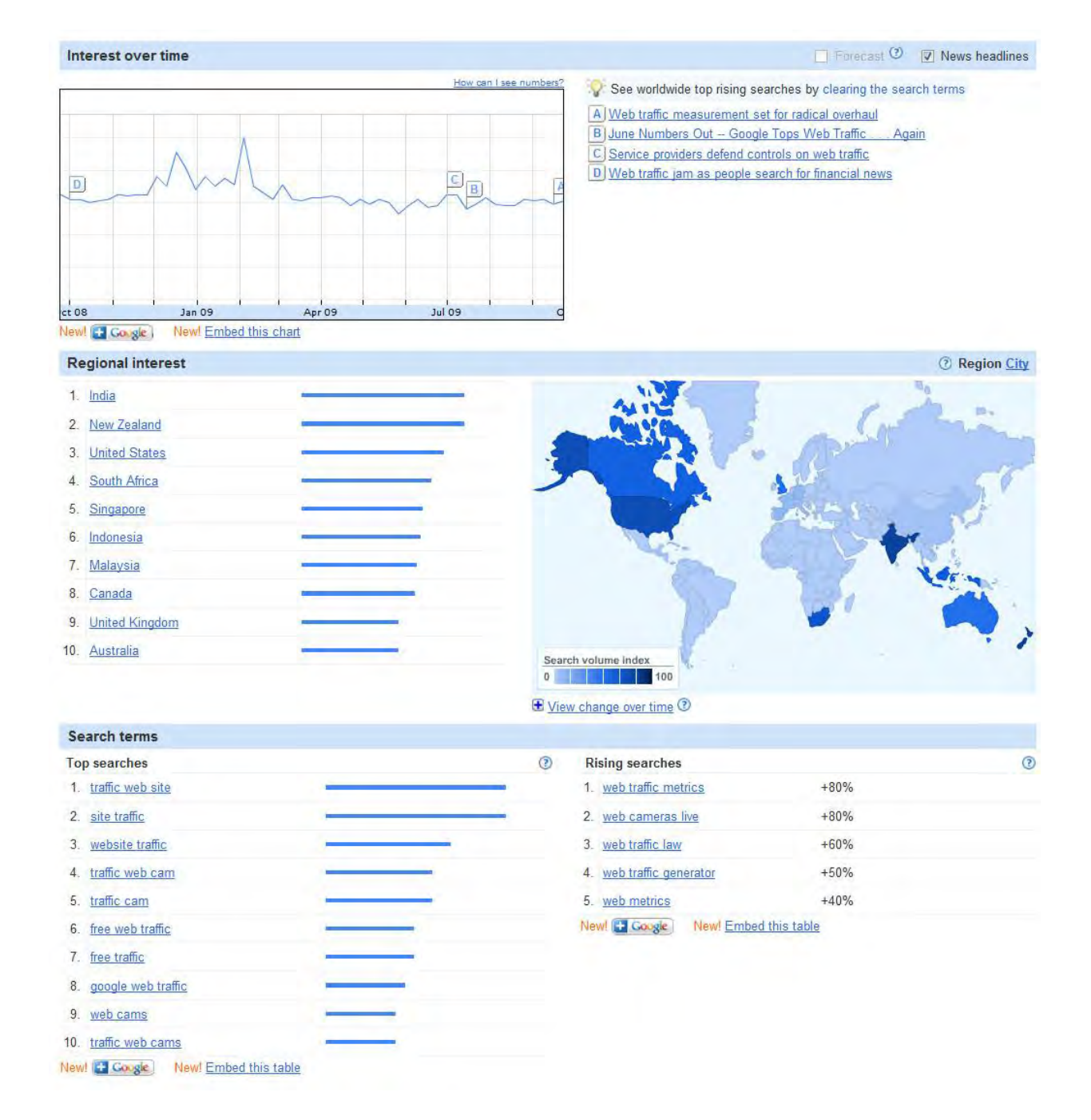

In the above image you can quickly see the top related search phrases as well as rising searches in the Google search engine. Copy these keywords into a plain text file and save them on your computer.

Continue doing that for all the top searched keyword phrases in your list given from the Google search-based tool.

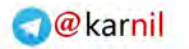

Also browse through the categories that are relevant to your product or service to uncover some golden nugget keyword phrases. Each category will give you the top searched terms for that entire category. Grab as many related keywords as possible.

#### **Google Keyword Tool**

The next free Google tool is the famous Google Keyword Tool. You may have seen this tool from many other resources. Simply put it's one of the BEST keyword tools on the planet. Many top online marketers religiously use this tool to completely dominate their niche.

There is no need to go out and buy those expensive keyword tools when you have access to a perfectly nice free keyword tool.

Paid tools can come in handy, especially if you want to save some time generating your keyword lists. If this is the way you want to go, I will make a few suggestions near the end of this section.

Go to the free Google Keyword Tool located here:

[https://adwords.google.com/select/KeywordToolExternal.](https://adwords.google.com/select/KeywordToolExternal) If the link doesn't work, simply go to [Google.com](http://www.google.com/) and type in "Google Keyword Tool" to quickly find the link.

On the Google keyword tool page do the following:

- Select the "Descriptive words or phrases" radio-button
- Enter your main keyword phrase
- Select the "Use synonyms" checkbox
- Type the characters you see in the picture shown
- Click the "Get Keyword Ideas" button

Here is an image to show how the above process is done:

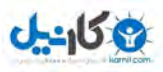

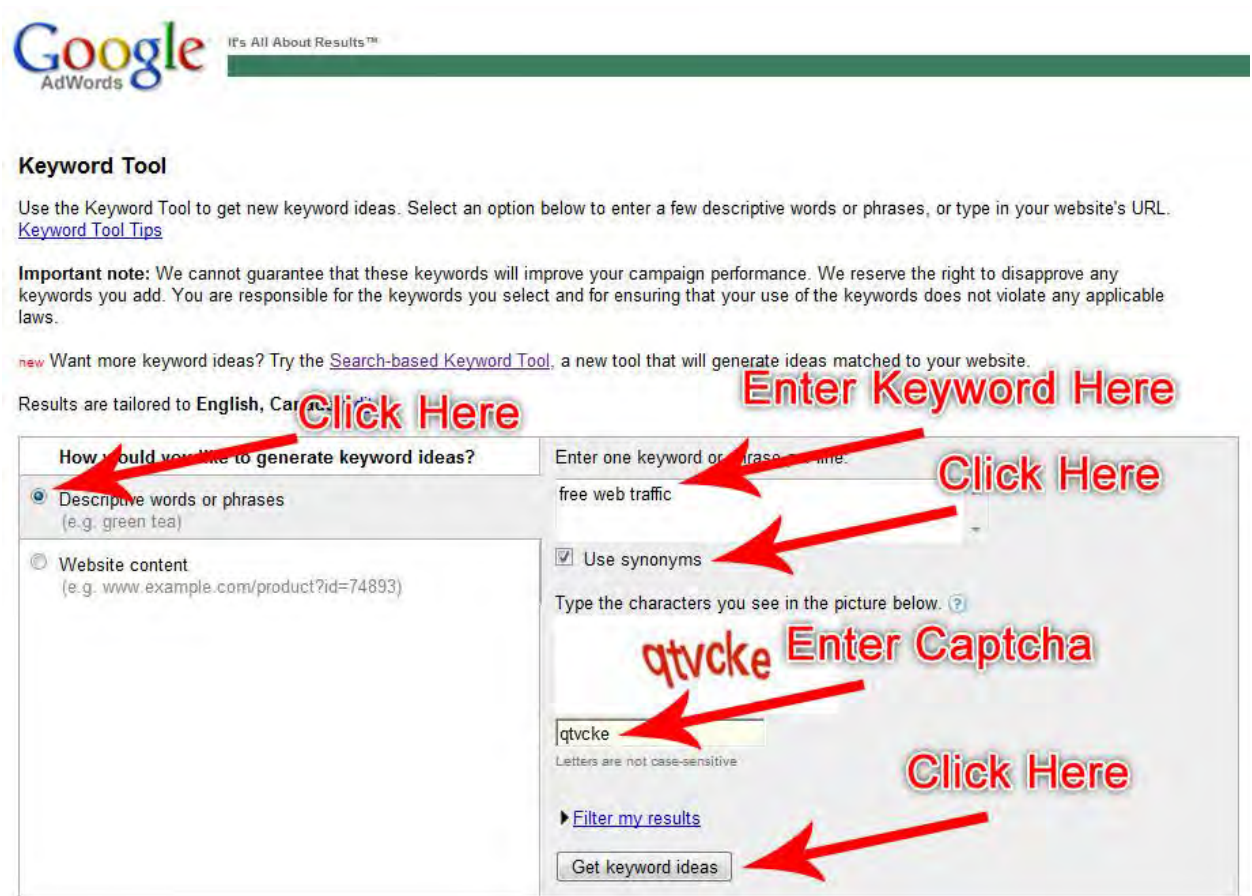

Let"s use the keyword phrase "free web traffic". Here is what came up for me:

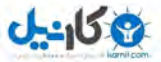

AdWords

It's All About Results<sup>TH</sup>

#### **Keyword Tool**

Use the Keyword Tool to get new keyword ideas. Select an option below to enter a few descriptive words or phrases, or type in your website's URL.<br>Keyword Tool Tips

Important note: We cannot guarantee that these keywords will improve your campaign performance. We reserve the right to disapprove any keywords you add. You are responsible for the keywords you select and for ensuring that your use of the keywords does not violate any applicable laws.

new Want more keyword ideas? Try the Search-based Keyword Tool, a new tool that will generate ideas matched to your website.

Results are tailored to English, Canada Edit

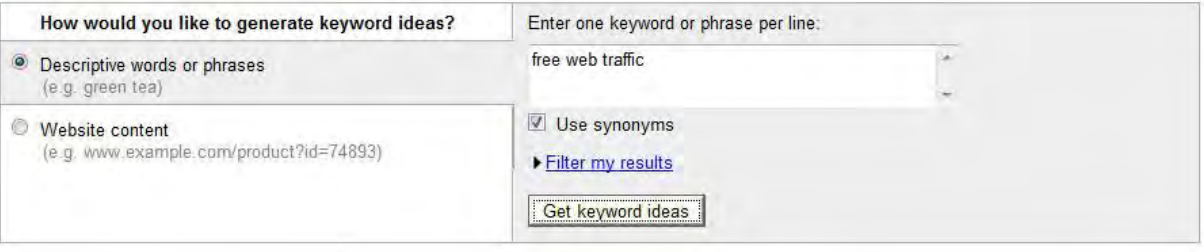

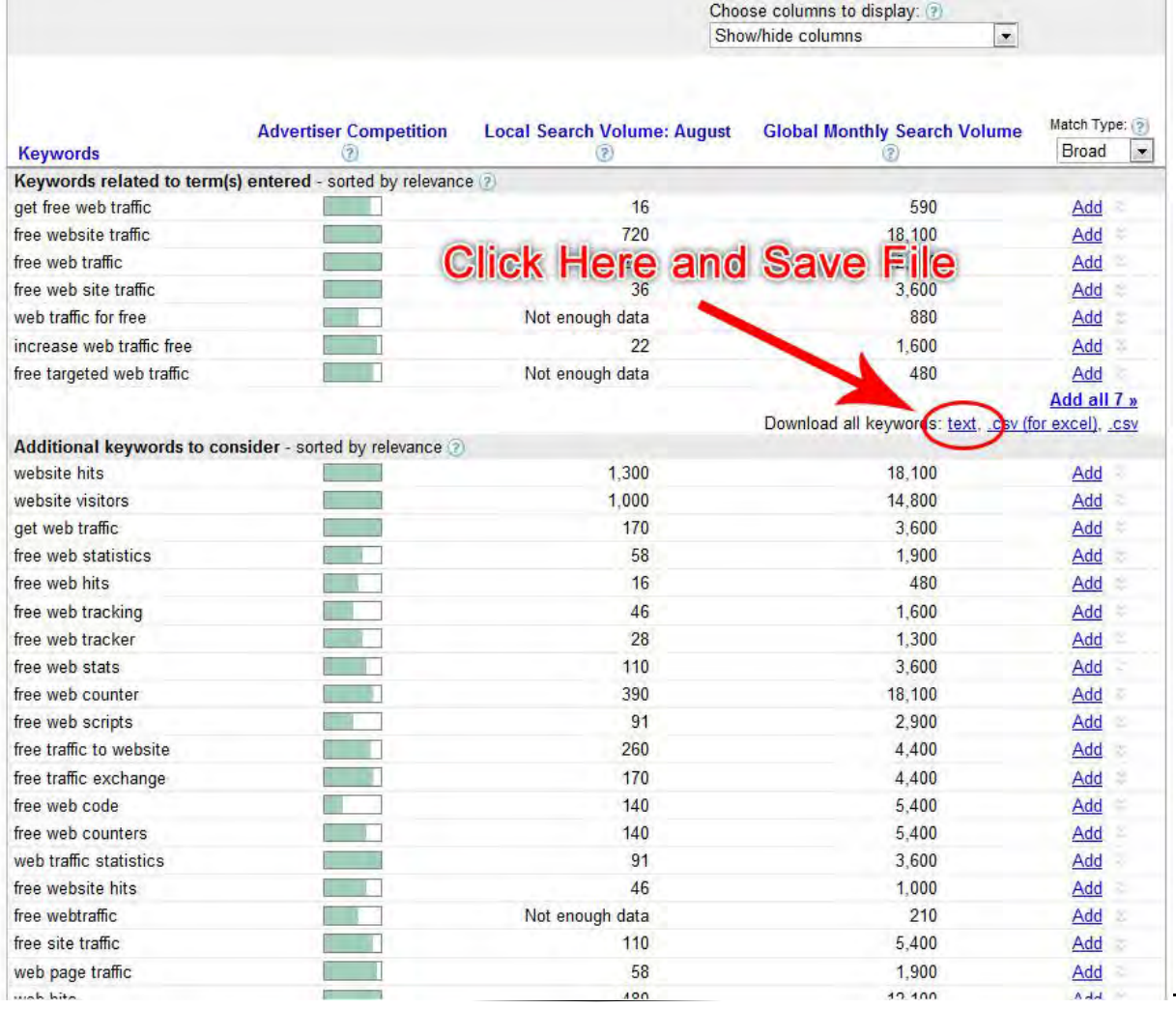

19

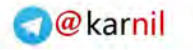

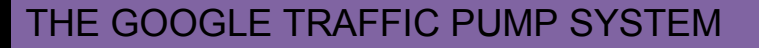

After you click the "Get Keyword Ideas", you will be given a large list of targeted and relevant keyword terms. Simply click the "text" link to download the keywords in a plain text file to your computer.

Also do this for the "Additional Keywords to Consider" section.

Next, go through each keyword to make sure it directly applies to your product or service. You will find several keyword terms that are completely useless.

For example, the term "free web counter" and "free web scripts" do not apply. Therefore, remove them from your list.

#### **How to Super-Charge your keyword list**

Now it's time to build a massive keyword list. Open your saved keyword files, even the ones you generated using other Google tools.

For each keyword term, enter it into the Google Keyword tool and generate a new list. Do this for every keyword term. At least do this for the keyword terms that have higher traffic volume as given in the "Global Monthly Search Volume" column.

For the Google Traffic Pump system to work, select the keywords that get HIGH traffic, and HIGH competition.

You can also add more data columns to your keyword list by selecting it from the "Choose columns to display" drop-down box as show below:

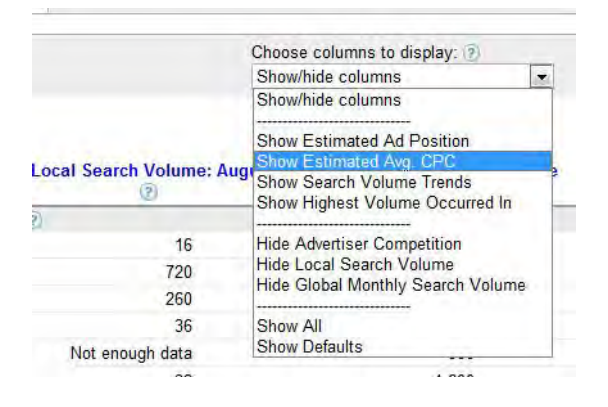

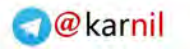

Select the "Show Estimated Avg. CPC" to see how much advertisers are spending on these keyword terms. Then grab the keywords with the highest CPC (cost per click).

Try to build a keyword list of at least 300 to 500 keyword terms. Simply open a new plain text file and start copying and pasting all the keywords into one file. Don't worry about funny characters, duplicate keywords or sorting. I'll show you a very handy and FREE software tool you can use to clean up your list in seconds. Gotta love free stuff :-)

So now you should have a single file containing a huge list of 300 to 500 keywords.

Next, let's clean up this keyword list and find out which of these keywords have the most traffic potential.

I use an amazing free tool called "RevenueWire Keyword Manager." You can download the software using the following link:

[Download keyword manager here](http://googletrafficpumpfree.com/KeywordManagerSetup.zip)

Download and save the KeywordManagerSetup.zip to your computer and then extract it. If you do not have a zip utility tool installed on your computer, you can get a free on at [http://www.7-zip.org.](http://www.7-zip.org/)

After you have downloaded the software, browse to where you downloaded it and double-click the file. The zip file will open allowing you to extract the contents. Pick a folder where you want the files to go and click Extract files. Here is an image to show how to unzip the file 7-zip:

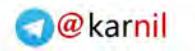

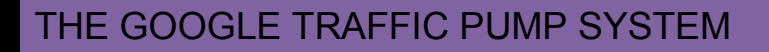

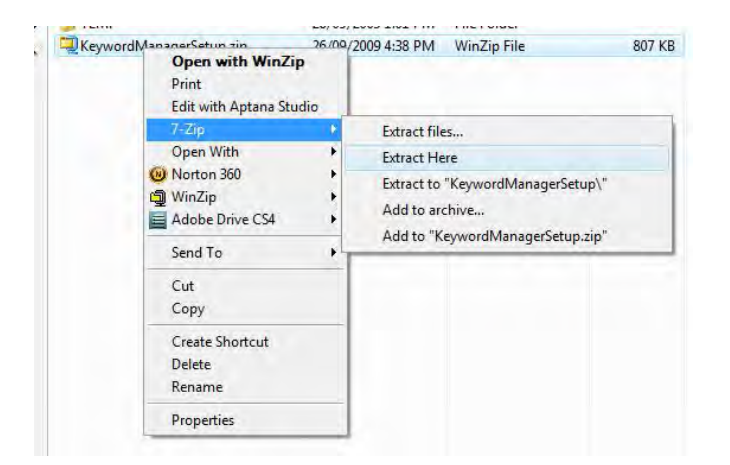

Once the file has been extracted, go to the directory or folder, find the KeywordManagerSetup.exe file and double-click it. Follow the installation instructions. After the software is installed, double-click the new icon on your desktop to start the software which looks like this:

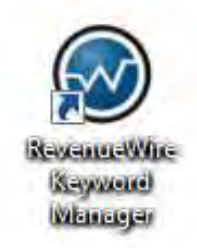

After you start the software, click the "Scrub" tab, enter your large keyword list, select the "Remove duplicates", "Remove extra spaces", and "Remove characters" checkboxes.

Then click the "Scrub >" button and finally save the output to a text file. Refer to the image below to see how this is done:

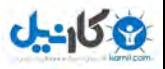

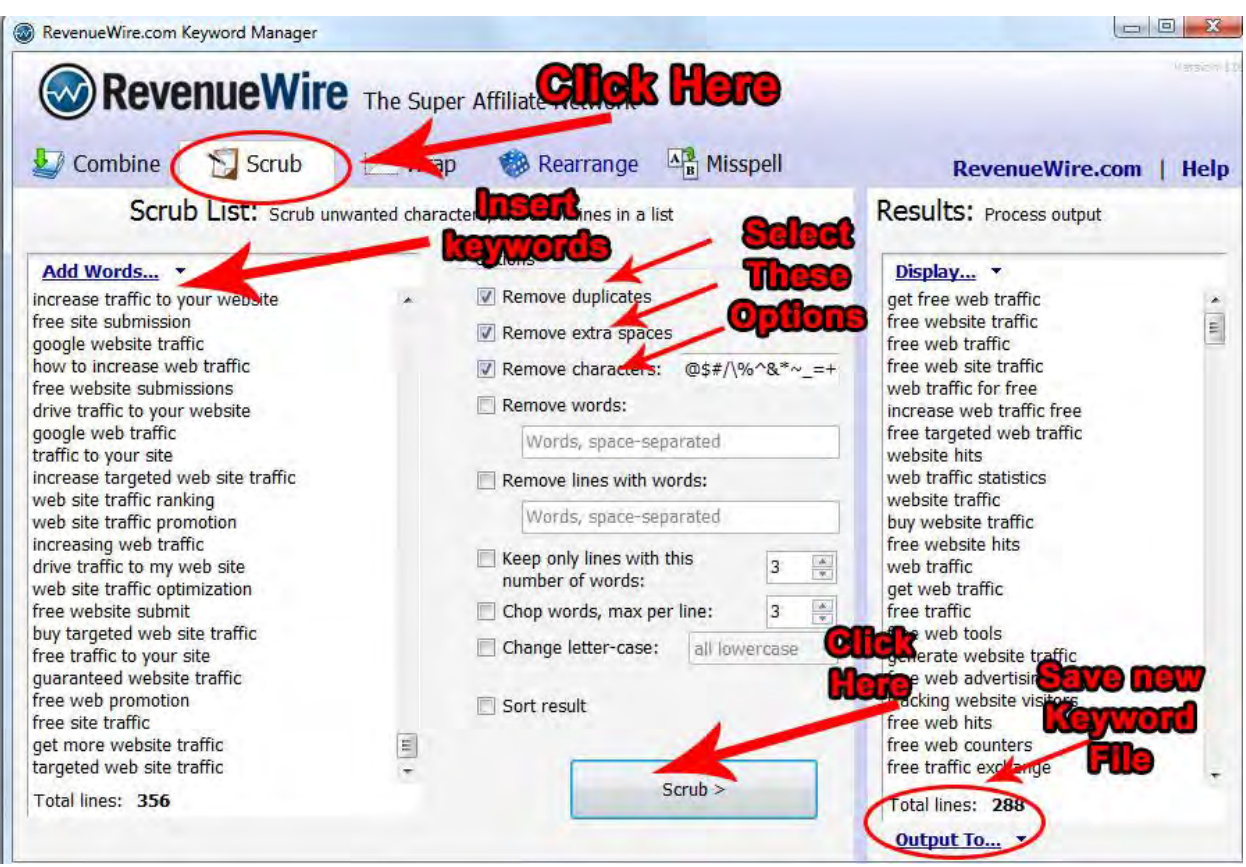

I quickly created a list of 356 keyword terms using the methods described and scrubbed the list down to 288 keyword terms.

Next, you need to reduce your keyword list down to the most important and best traffic-pumping keywords in your list. This can easily be achieved using the free Google Traffic Estimator tool.

#### **Using the Google Traffic Estimator Tool**

In this step, you can find out exactly which keyword terms in your list will bring in the most traffic.

Go to the Google Traffic Estimator Tool here:

<https://adwords.google.com/select/TrafficEstimatorSandbox>

If the above link doesn't work, simply go to **Google.com** and type in "Google Traffic Estimator Tool" to quickly find the link.

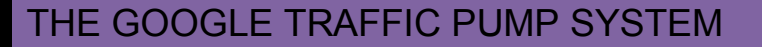

Enter your scrubbed keyword list into the textbox and select the language and countries that apply to your niche product.

 $0 - 15 -$ 

Using our example, I will select "English" and the following countries, "Australia, Canada, US, and UK". Then click the "Continue" button. See the image below:

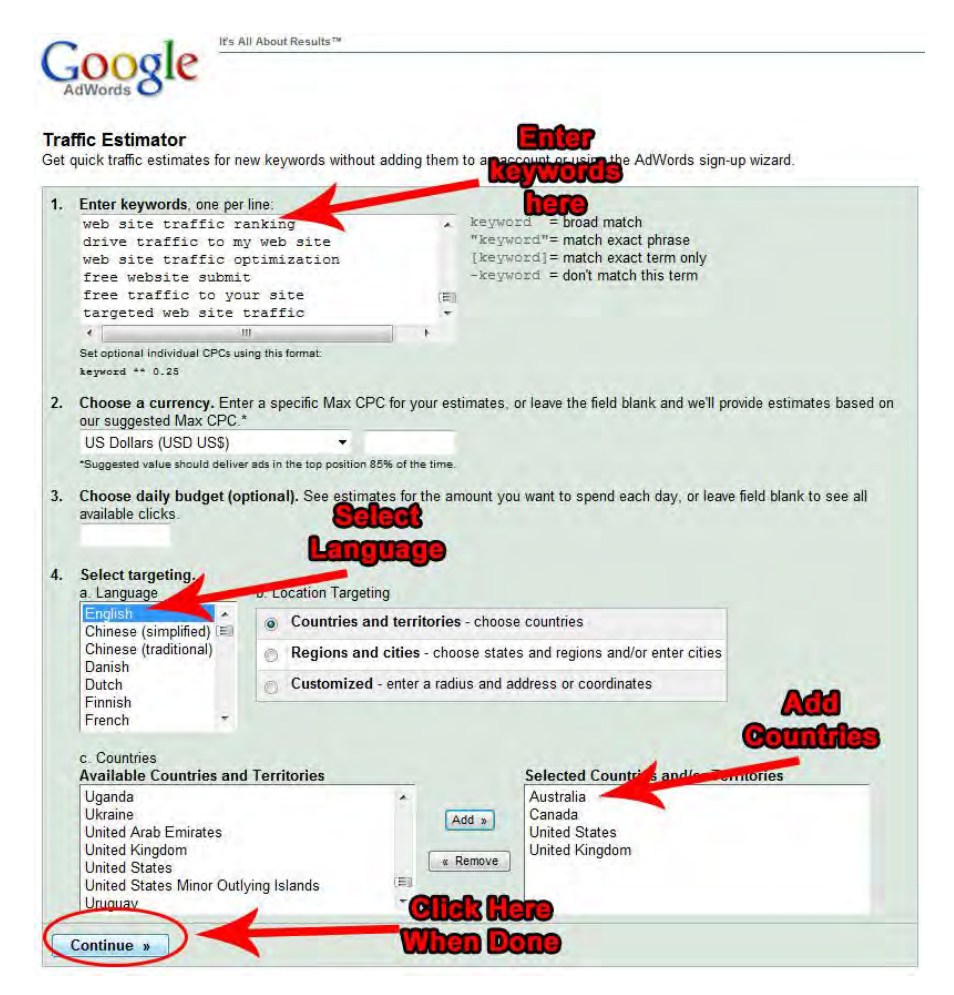

On the next page, click the "Estimated Clicks / Day" column title link to sort your keyword list by the predicted number of clicks per day. This gives you a sense of how much traffic you can expect to receive from using these keywords.

Finally save the results to your computer by clicking the "Download as .csv" file as shown in the image below:

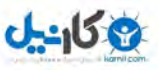

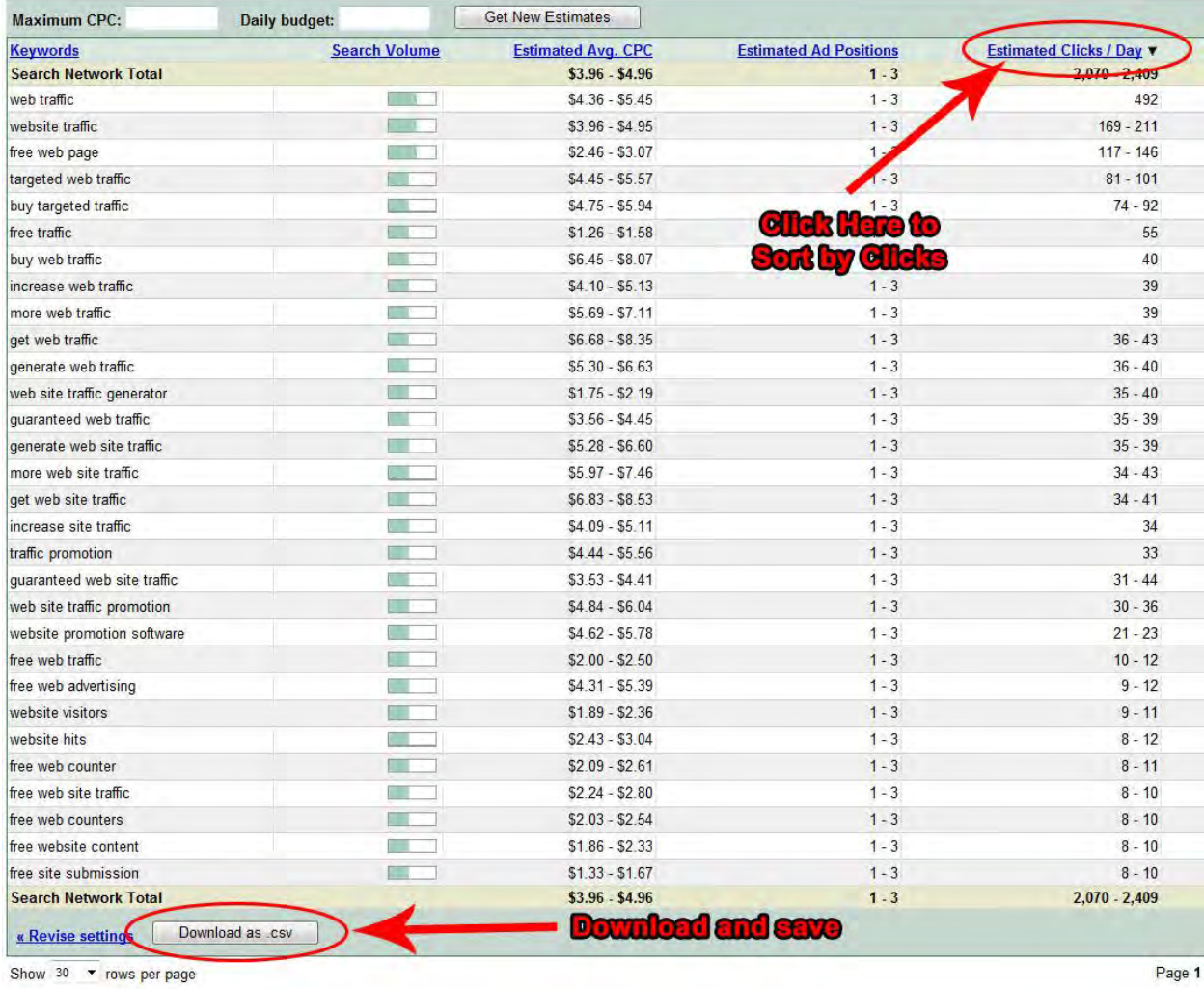

Your new downloaded keyword file should be a comma delimited file (csv). You can open this file using a spreadsheet application such as the Microsoft Excel software or the free OpenOffice Calc application.

Since we are using mostly free tools in this system, I'll explain how to use the Free Calc software.

The OpenOffice software programs are very similar to the Microsoft's Office software programs except OpenOffice is FREE.

You can download the entire OpenOffice software suite at:

[http://www.openoffice.org](http://www.openoffice.org/)

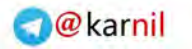

Go to that page and click the "Download" link near the top. That will take to a page where you can download the entire software suite. It's about 150 MBs, so it may take a few minutes to download.

After you install the file, go to the start menu and look for OpenOffice > Calc to start the software. Then go to File > Open, and browse to the estimates.csv that you saved.

Select the entire range of cells. You can do this by holding down the SHIFT key on your keyboard; click A1 and then the last right-hand cell that contains data. Then sort the data by the estimated number of daily clicks. When looking at the spreadsheet, the column to do the sorting should be column H. Here is an image to show how to do the sort:

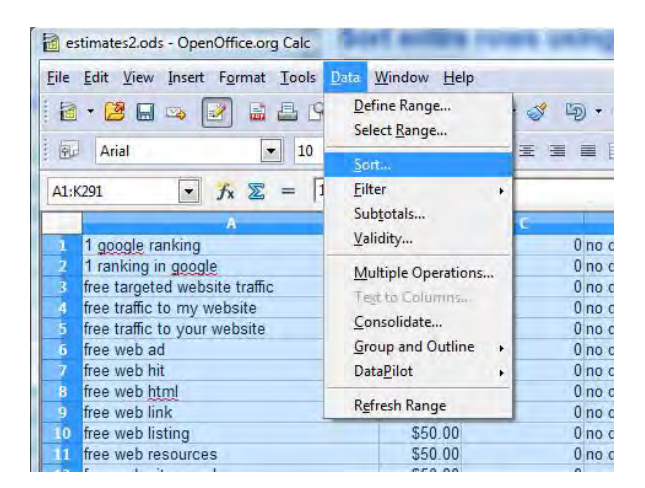

In the sort window, select the sort by column corresponding to the estimated clicks per day, select the "Descending" radio button, and click the "OK" button as illustrated below:

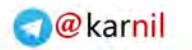

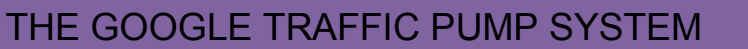

 $0 - 150$ 

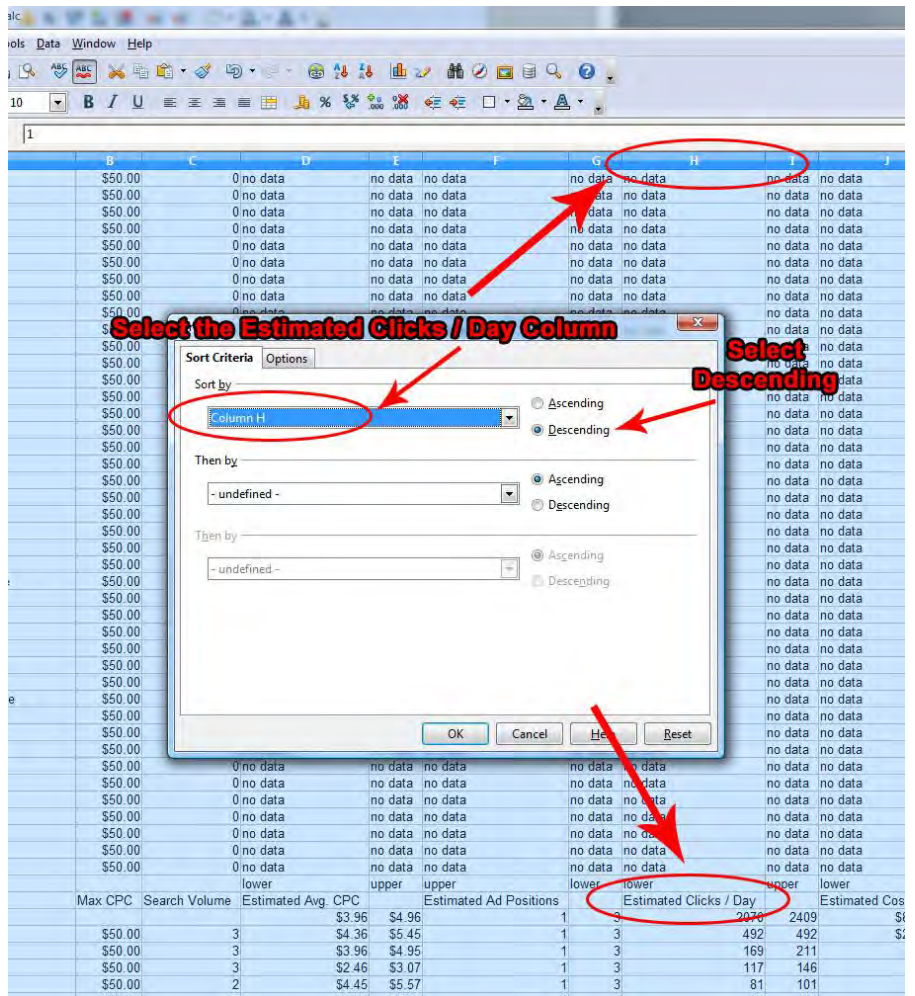

If there are any rows that contain no data, you can get rid of those rows by holding down the SHIFT key and clicking the left-most row (s). Once you do this right-click and select "Delete Rows". This will remove all the empty rows. The following image shows how to delete rows.

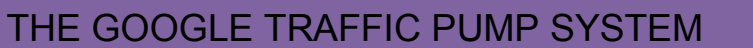

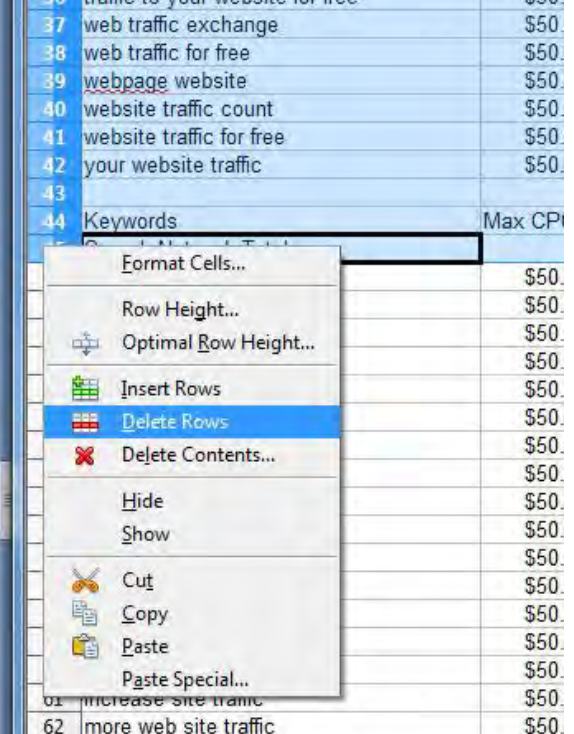

The last thing to do is to remove the keywords that are not getting enough traffic. I recommend removing all keyword terms that get less than 5 clicks per day.

Using the list I generated, I reduced my list from 288 keyword terms down to 70 targeted traffic-pumping keywords.

You can optionally select the remaining keywords and save them in a plain text file for the next section.

If you do not like to use OpenOffice, Google does offer a free spreadsheet program. There should be a link in your Gmail account named documents near the top of the page.

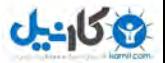

### <span id="page-29-0"></span>**STEP 2: Formatting Keywords into Traffic Pumping Questions**

For each keyword term in your final keyword list, create a question that includes the keyword phrase. Try and put yourself in the position of someone who is a potential customer for your product or service and think about the logical questions they might ask that could be answered by your product or service.

This is very easy and doesn't require any extravagant combinations of special words, simply use common sense.

Continuing with our "Free Web Traffic" niche, this is how you can transform that keyword phrase into a question:

"How do I get free web traffic?"

In most cases, this system will work best is you include the question mark and also put the double-quotes around the question. This will work better in the Google Alerts section when you need to search for the EXACT match for your questions (more on this later).

To build a longer list and increase the volume of leads you receive, create variations of each question. Continuing the above example, you could try:

- "How can I get free web traffic?"
- "Where can I get free web traffic?"
- "An easy way to get free web traffic?"
- "What"s the fastest way to get free web traffic?"

Do this for every keyword in your list.

#### **TIP - How to speed up the question building process**

You can use the RevenueWire keyword manager software to wrap your keywords with common questions. Here is how to do it:

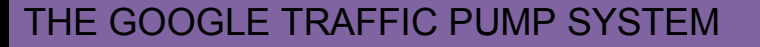

Open the software and go to the "Wrap" tab. Then select the 4th "Wrap With:" checkbox from the top. Then enter "how can I get" with the doublequote and enter "?" into the second box and finally click the "Wrap" button.  $J - 159$ 

This will instantly add the phrase "how can I get" to the beginning of each keyword term.

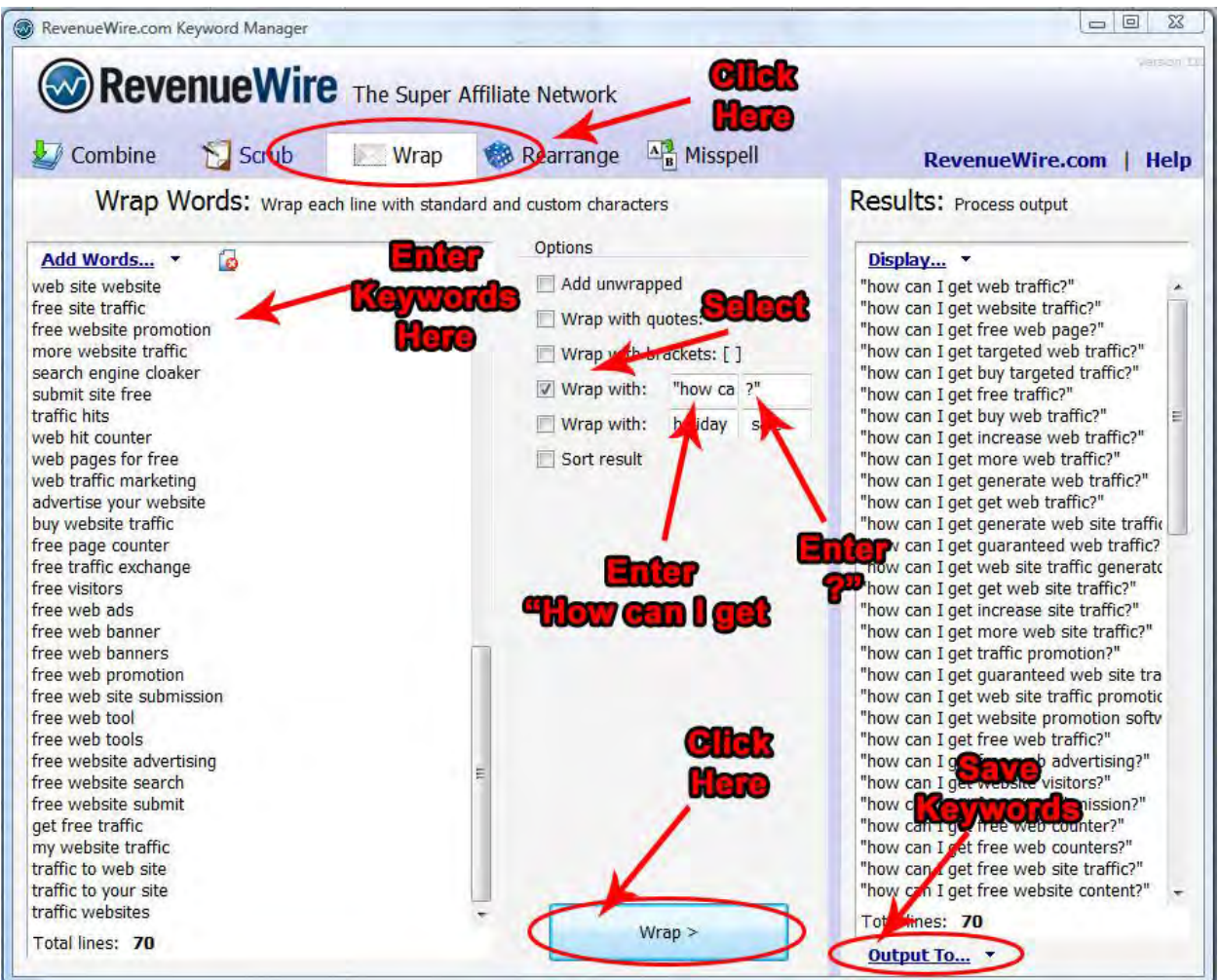

Continue doing this with several other variations to build your list of keyword rich questions.

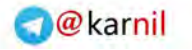

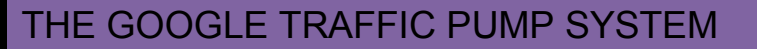

 $0 - 15 - 7$ 

### <span id="page-31-0"></span>**STEP 3: Setting Up Your Pump Funnel Gmail Account**

In this step, all you need to do is create a new Gmail account.

Go to the following link and click the "Create an account" button:

[http://mail.google.com](http://mail.google.com/)

Then create a new email address related to your product or service. Keep it simple and memorable.

For example, I created the following email address:

getfreewebtrafficnow@gmail.com

And the cool part is email addresses are not case sensitive. So I can display this email address in my marketing material like this:

#### GetFreeWebTrafficNOW@gmail.com

Doing it this way makes it easier to see the keywords in the email address.

So, if you post your email in forums, yahoo answers, or blog posts as you will see in later sections of this document, you will quickly attract targeted traffic to your site.

Now it's time to move on to the next big step in the Google Traffic Pump system.

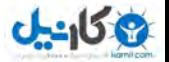

### <span id="page-32-0"></span>**STEP 4: Setting Up Your Google Alerts Traffic Pump**

This step is actually the final step to start getting new lead information into your Gmail account. But some additional work is required to really get your traffic pump flowing.

Go to the free Google Alerts page here:

<http://www.google.com/alerts>

If the above link doesn't work, simply go to **Google.com** and type in "Google Alerts" to quickly find the link.

Create an individual Google Alert for each question in your keyword list. Set your new Gmail email address as the destination for the notifications.

Make sure to insert the entire question including the double-quotes and question mark as shown in the image below.

Also, if you want to start getting lead information immediately, then select the "as-it-happens" option from the "How often" drop-down textbox. I usually select the "once a day" option because I find it easier to check the results only once or twice per week. That's just because I am a little lazy (LOL).

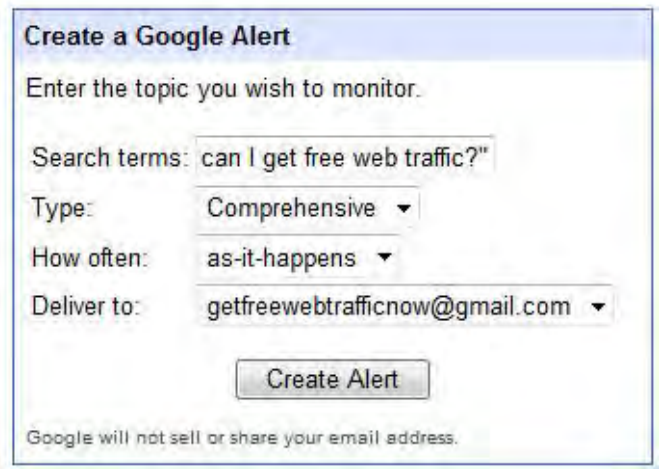

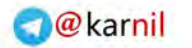

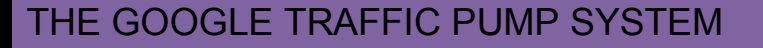

NOW, within 15 minutes you will have brand new leads for your business.

You might have already figured it out by now, but let's take a moment to understand why this simple system works very well.

The Google Alerts tool will send you notification when it locates a page in its massive index that contains the keyword phrase you specified for each Google Alert.

This is why the use of double-quotes and question marks was so important; it ensures you only receive notifications for pages that contain the exact words in the exact order given.

Here is an image of several alerts to show you how the entire process is done:

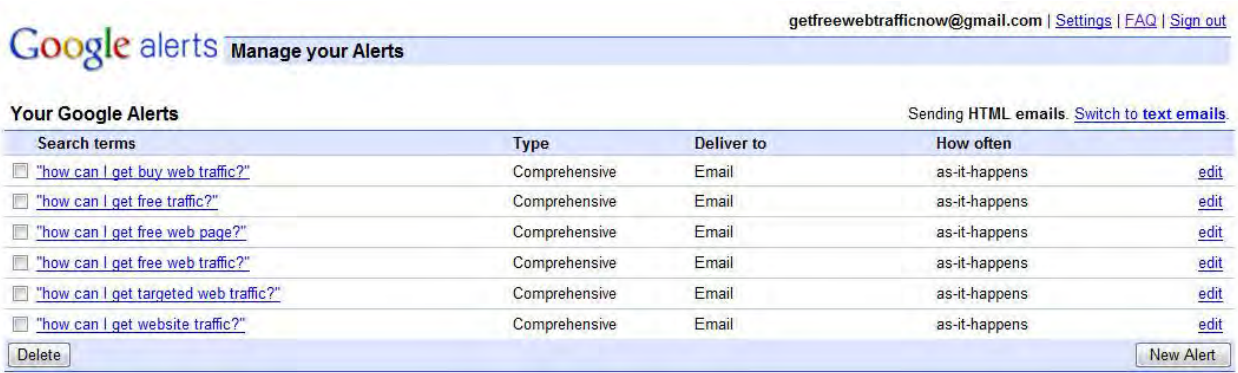

The key to this system is to find leads that are specifically looking for a solution to their problem. These are problems that your product will solve.

In the next step, you will need to siphon those valuable leads directly to your site and deliver your content to your new potential customers.

This system works very well because you are funnelling targeted leads that are looking for the exact solutions you are offering.

Although some of the alerts you receive will be unsuitable, many of the notifications will be for blog posts, forum posts, and Yahoo Answers, where people will be asking the exact questions that your product can answer.

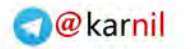

And that's where the REAL magic begins. You are now siphoning supertargeted leads, free of charge, using a system that takes just minutes to create, and even less time to duplicate.

In addition to checking your Gmail account for new lead alerts, you can go out and find new discussions with a very powerful search site called Omgili, here is the link:

#### [http://www.omgili.com](http://www.omgili.com/)

Simply enter your keyword targeted questions including the double-quotes and question mark into their search engine and you will instantly get a ton of the latest discussions online related to your niche.

A great feature about this service is they return recent discussions in not only forums, but on Twitter and blog posts.

Check out an example for the keyword targeted question:

#### "How can I get more traffic?"

In the image shown below, you will see several potential leads from popular online forums and discussion groups as well as recent tweet activity on Twitter.

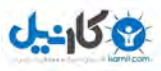

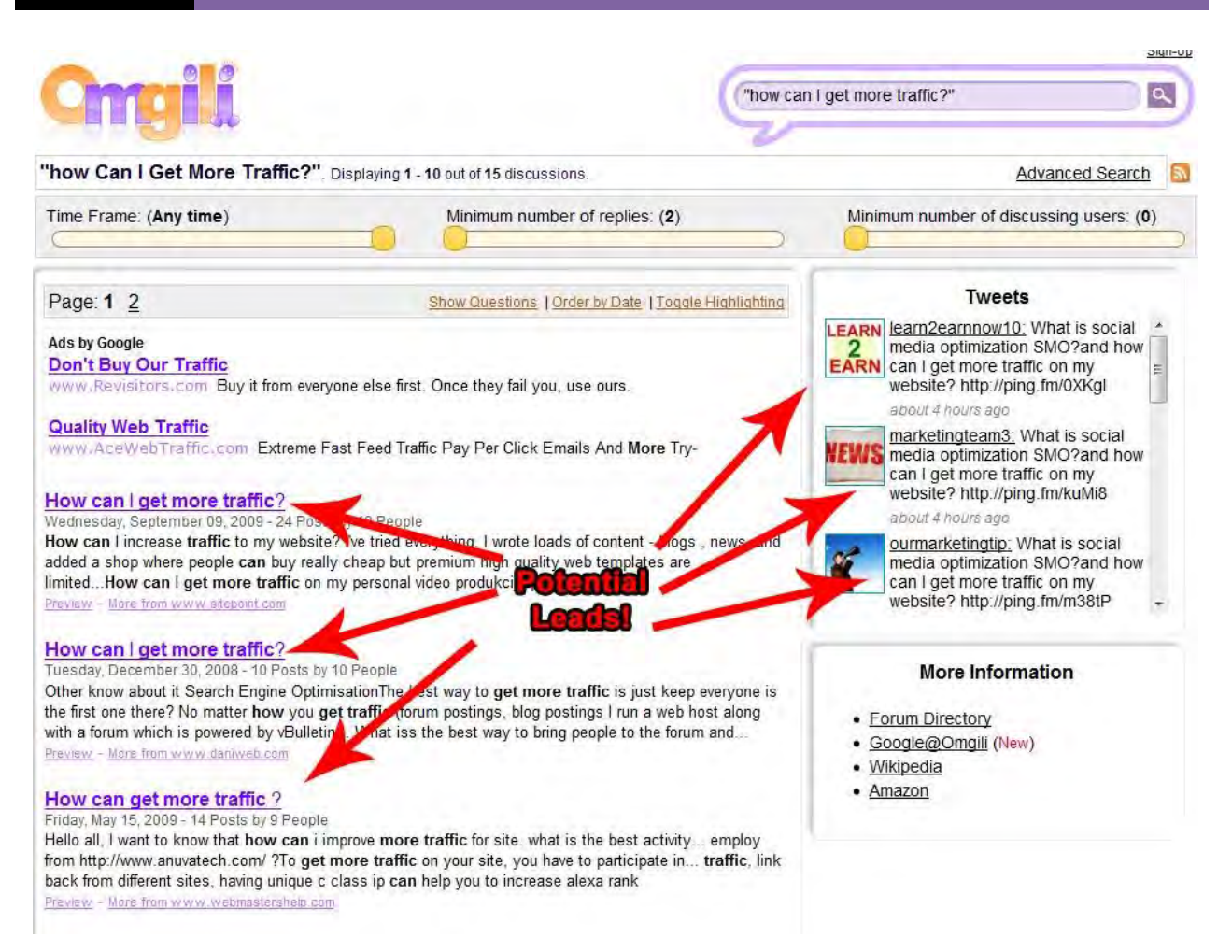

These are great places to follow up and funnel highly targeted traffic to your sites or services.

While you are waiting for Google Alerts to come in, you can move ahead and enter each question into the Omgili search tool to start pumping new potential paying customers into your sites.

Let's move on to the next step where you need to start getting these lasertargeted leads to visit your website.
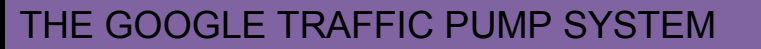

# **STEP 5: Getting Your Traffic Pump Flowing**

To get the maximum return from your new fresh leads you will need to be systematic in your approach.

Check your new Gmail account once per day, or twice per week like I do, or at some other specific interval. Stick to your plan and don't just sit on this email address and do nothing - that's simply a time waster.

As the leads come in, visit the sites and determine how you can add value to your site or web page promotion. Focus on what you can do to answer the keyword-targeted questions you find without running the risk of being accused of spamming.

Promote your product subtly by including a link but do not make it the central topic of your comments or post.

Here are three main sources of traffic you need to focus your efforts on. At first you may think what I am about to describe to you as trivial, but you must realize the power of how the process works. Remember the Google alerts contain the specific questions your product or service can solve. Therefore, the people asking those questions will definitely be interested in your product to cure their problems.

## **Blog Posts**

Add a comment that responds to the content of the blog post article, or contributes to the discussion in the existing comments section of the given blog post. You can then link to your site, along with your name, while not running the risk of being flagged as a blog comment spammer.

Also, as irresistible as it may be, try to avoid the auto-commenting software tools readily available online. These tools are a sure way of getting banned from every blog you try to post in. When you use these types of software tools, it is blatantly obvious to the blog owner you are spamming their blog.

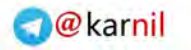

You will want to focus your energy on posting comments on highly ranked blogs. The downside to doing this is those types of blogs are fully equipped with all the anti-blog-spam plug-ins to ensure you get banned for life.

Not only are these blogs protected, but they are a part of what is known as a blogging community, otherwise known as the "Blogosphere," and this community is really tightly knit. If several huge bloggers get news of your spamming, then it will spread throughout the Blogosphere like wild fire making it very difficult for you to post anywhere.

Networks such as **MyBlogLog.com** and **BlogCatalog.com** are such networks where huge bloggers hang out.

Be genuine and make real valued posts. It doesn't take very much time and the return is priceless. You will end up getting laser-targeted leads funnelling to your sites.

Below is an image showing a post I made in the "How to make money online" niche.

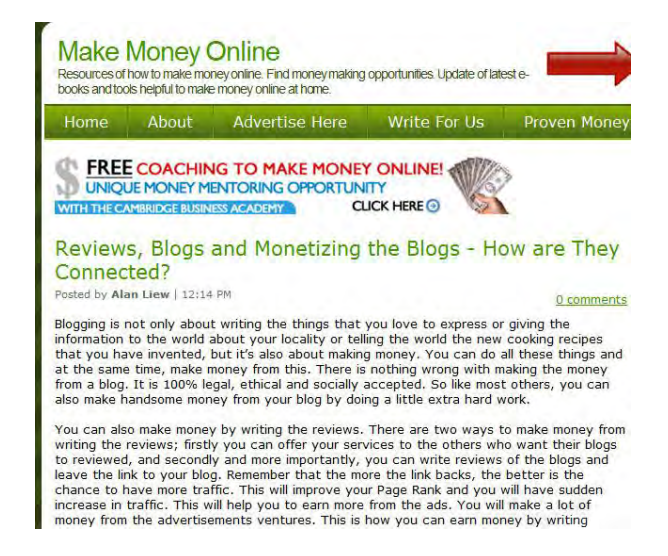

My post (I actually re-wrote it for this document, so it's not exactly the same as the one I wrote on the blog):

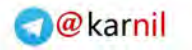

I have made some decent money using my three main blogs with Google AdSense. But here is a great method I have been using to make money online.

I purchased a digital product from the ClickBank marketplace and reviewed the product. Once I did this, I followed what I read to see if I would get the same results the writer did.

I did a short video teaching others what I learned and then made a recommendation to purchase the product at the end of the video. Of course, I only created a video for the products that actually worked for me. Since these products did work for me, by watching and following the video, you will also benefit by seeing a dramatic increase in conversions.

Then I recommended this product through my own affiliate link. This way I could earn commissions on what others sold. The best way I found to do this was to purchase a meaningful and memorable domain name and redirect the domain to my affiliate link. Then overlay that link in the video.

I usually post my videos on my blogs and send it to my mailing lists to make money. But if you don't have a list, then upload it to YouTube and several other video sharing sites to make you commissions.

It's a great technique that's worked for me.

Cheers,

# [NAME] [My Website Link]

As you can see from my comment post above, I am giving REAL value by sharing my experiences with making money online. This is a VERY powerful method to getting super-targeted visitors to your websites. And since I pre-sold my skills in the post, the web visitors will be more inclined to purchase my product or service.

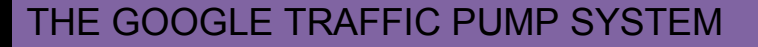

#### **Optional Blog Commenting Software**

There are many blog software tools that can quickly find related blogs and blog posts that are related to your niche. Only look for blog comment software that does not auto-post, but allows you to manually post your comments.

These kinds of software tools are basically a glorified search tool that will uncover blog posts that get high page rank and allow follow-style links that search engines love.

A free blog commenting tool you can use is called Comment Kahuna:

[http://www.commentkahuna.com](http://www.commentkahuna.com/)

The comment Kahuna software works by finding blog posts you can post comments to with a link to your website. You can save your comments and projects, and most importantly, this software forces you to manually post each blog comment.

There is an auto-fill function that makes it fast to post your comments.

Again, make sure to post meaningful and valuable posts in order to get your comments approved by the blog owner.

This tool simply gives you the advantage of finding the blogs faster and semi-automates the comment posting process.

Here are a couple of blog commenting tools that are really good as well:

[http://www.BlogCommentDemon.com](http://weblantis.bookdemon.hop.clickbank.net/?pid=2)

[http://www.commenthut.com](http://www.commenthut.com/)

#### **Yahoo Answers Style Sites**

You will receive several alerts from answer sites like the famous Yahoo Answers. Other similar popular sites are [Answers.com,](http://www.answers.com/) [Answerbag.com,](http://www.answerbag.com/) and [Yedda.com.](http://www.yedda.com/)

The same principle applies with these sites as it does with blog sites. The only difference is to use your sales page as the reference link.

And for those who might be wondering whether Yahoo Answers has a large enough user base to yield a worthwhile response, here is what Yahoo Answers has to say:

With more than 21 million unique users in the U.S. and 90 million worldwide, Yahoo Answers is the largest knowledge-sharing community on the Web.

Is that big enough for you? If so, let"s get started.

In the following section we will take an in-depth look into the Yahoo Answers site to drive highly-targeted traffic to your sites. These concepts can also be modelled and applied to other similar answer style websites.

#### **How to Get Traffic from Yahoo Answers**

This strategy will be broken down for you in a step-by-step format, making it easy for you to incorporate this technique into your own marketing efforts. You"ll quickly discover just how incredibly powerful this tactic is when you begin to analyze your traffic and see just how much Yahoo Answers is pumping traffic your way.

#### **Step 1: Open a Yahoo Answers Account**

You will need a Yahoo Answers account to be able to answer open questions. To create your account visit: [http://answers.yahoo.com.](http://answers.yahoo.com/)

You will be able to create your account using your current Yahoo messenger account if you already have an ID like that shown in the image

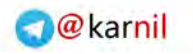

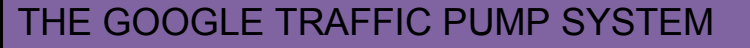

below:

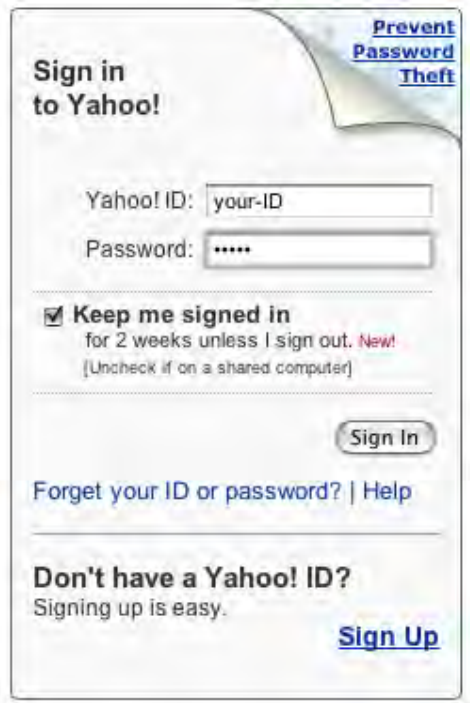

# **Step 2: Complete Your Profile**

Once you have created a Yahoo Answers account and are logged in, you will be able to create and edit your profile. You should take a few minutes to fill out as much information that you would like to share then save your information.

You can choose to allow Yahoo Answer members to contact you via messenger, or keep this information private. You can also enable "email contact" if you would like to receive comments via email, or you can choose to disable all contact other than through the questions that you answer.

When you edit your profile it is recommended that you add a photo or customize an avatar. It"s important to brand yourself and this is an easy way to make your profile more memorable as your photo will appear within your answers.

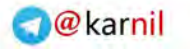

#### **Step 3: Familiarize Yourself with Yahoo Answers**

From the main Yahoo Answers page you will see categories listed on the left hand side. This is where questions are posted and grouped according to their subject matter. This is also where you will go when choosing the different types of questions that you would like to answer, and depending on the niche markets that you are involved in, you might find yourself answering a variety of questions from different categories and groups.

# Categories

- → Best of Answers
- > Arts & Humanities
- Beauty & Style
- > Business & Finance
- > Cars & Transportation
- > Computers & Internet
- → Consumer Electronics

Before you start answering questions you should have an idea what you plan to promote. That way you can find questions that are relevant to the website you wish to advertise via the Yahoo Answers website.

Each time you answer a question, you can include a "SOURCE" in a secondary box that accompanies your response. This is an easy way to promote your websites and direct people to find out more information about the topic of their question.

Here is an image to show what I mean by including a source:

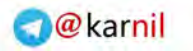

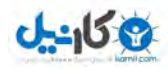

**Answer this Question** 

Know your source? List it here:

You should also browse previously answered questions so that you can get a feel for the way other people have answered and addressed different questions, paying attention to those answers that were selected as being the **"TOP"** response.

As you begin answering questions, you may run into a series of questions that are no longer open. Here is a breakdown of the life cycle of a question from the time it is first posted:

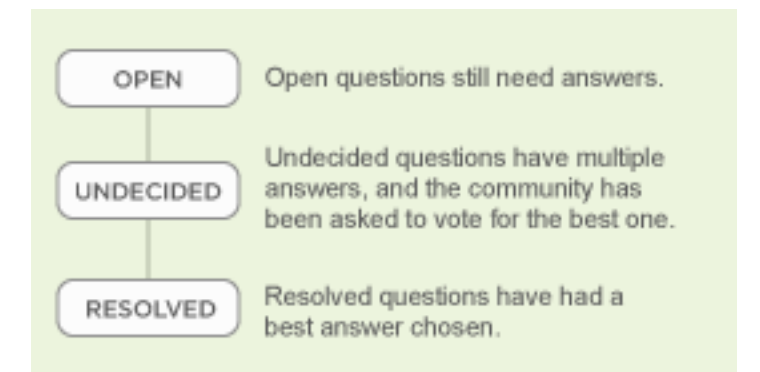

Questions that are **"Resolved"** are typically closed from receiving future follow ups while questions that are marked "Undecided" have not yet received a "TOP" vote.

Questions are open for **only four days,** but the original poster can extend the period for a few extra days. If, however, the question has been resolved, they can close it before that time period has ended.

It"s important to answer questions as thoroughly as you can and avoid spamming your websites within your answers. In fact, there are few times

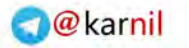

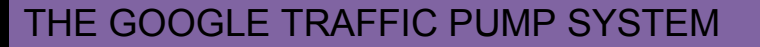

where including your website URL within the answer is not acceptable at all. If those viewing your response feel that it is spam you will not receive votes and your answer may be removed entirely. Therefore, you should try to keep your websites within the "Source" box only. Those who liked your answer are likely to follow your link to find out more, especially if you are careful to answer questions that pertain to your niche market.

#### **Start Promoting.**

Due to the large number of people answering questions every minute of the day, it is important that **you are quick** when responding to open questions. So, it's very important you keep checking your new Google Lead Alerts daily to be the first to answer high traffic questions.

As mentioned above, you must also do your best to answer the question as thoroughly as possible and be sure to **address the person who posted the question by name** (whenever possible). This has been known to increase your chances of being voted as "best answer" since the original poster feels that you are taking your time to address them personally.

**Quick Tip:** There is a built in spell checker available. Use it whenever possible to minimize spelling errors.

Remember the ultimate goal is to be selected as the best answer (Top Answer) because the more often your answer is selected, your profile and website will receive more exposure as well.

#### **The Points System**

As a member of Yahoo Answers you will earn points for each question that you answer. You will also discover that there are limits on the number of questions that you can answer each day until you build up your levels.

Look at the image shown below. In the image you will see how the different levels are broken down according to point values. For the first week you will

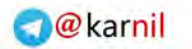

be focusing on building up your levels so that you can answer more questions. This way you can increase your daily limit. Those who reach Level 4 can answer an unlimited number of questions every day.

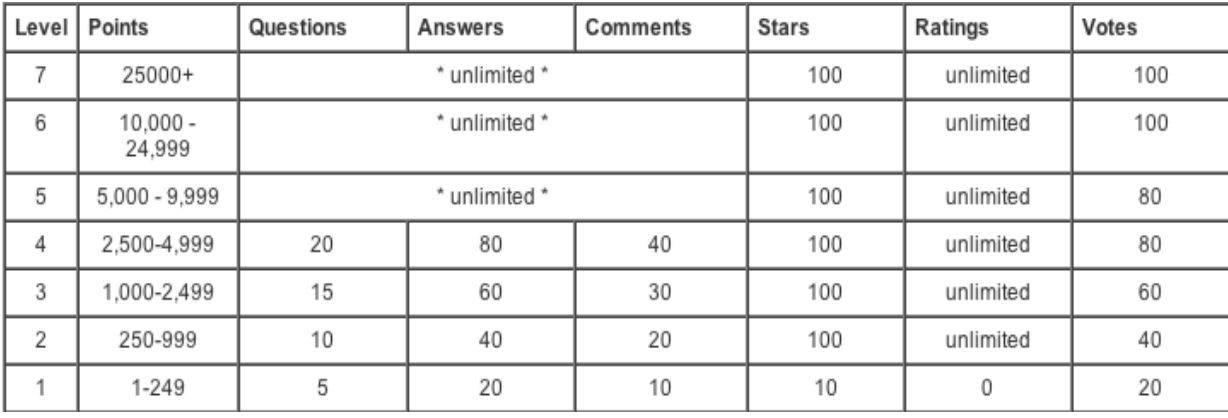

When you start out you begin at **Level 1**. You are able to answer **20 questions every day** at this level. In the first day it is possible for you to earn 140+ points by answering 20 questions. You will earn even more points when your answer is selected as the "top choice".

You will be able to view your Points and Level on the main page of Yahoo Answers (on the right hand side) under your name:

**Total Points 190** Level 1

Here is an overview of how the points are accumulated.

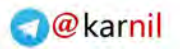

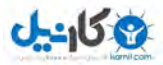

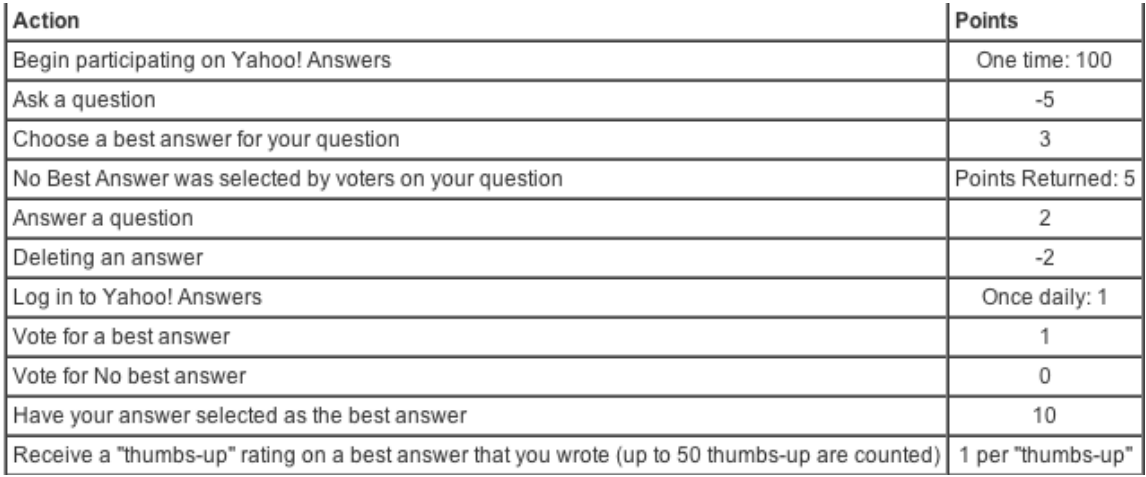

When you begin answering questions you should focus on targeting your **main niche** until your levels increase and you are able to answer as many questions as you can. That way, you can start driving traffic to your site right away, despite being limited to only 20 questions a day.

# **Locating Specific Niche Related Questions**

Of course, you will be getting highly-targeted niche related Google Alerts that will contain Yahoo answers, but you can also use the Yahoo Answer search to uncover more niche-specific questions.

To find niche-specific questions that are still open for answering, click on the **"Advanced Search"** link to get started. You will find this at the top of the Yahoo Answers website once you are logged in.

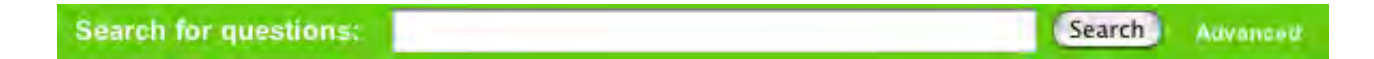

Once you have loaded up the Advanced Search page you will be able to enter in keywords that are relevant to your niche market. You can also minimize any time wasted by being certain to only search for questions that are still open for answering.

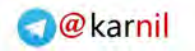

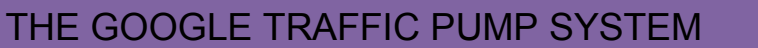

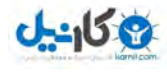

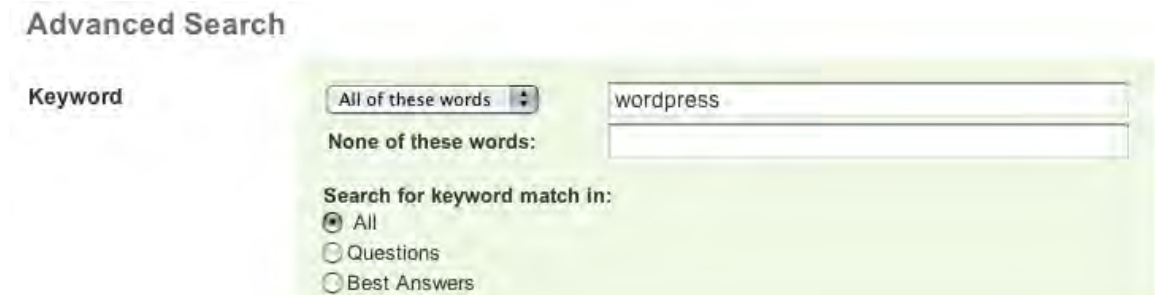

Enter in your specific keyword that best describes your niche and set the "Keyword Match" to **"Questions"** as you are searching for questions to answer right away.

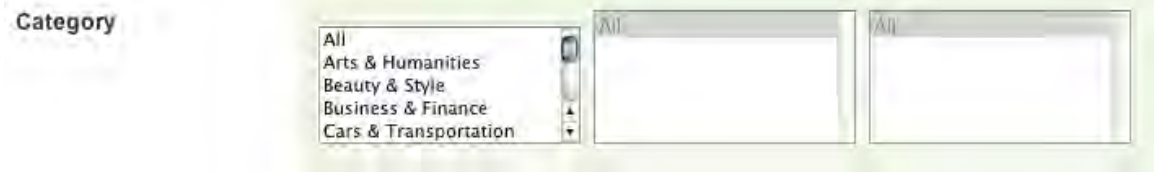

Next, choose "ALL" when selecting your categories as sometimes questions may appear throughout different groups.

Be sure to filter out the questions so your search is only in your primary language. The only exception to this is if you do know other languages.

And finally be sure to set the status of your search so that it generates a list of **"Open Questions"** only. There is no sense in searching for questions that have been resolved (or are closed) from receiving additional responses.

**Question Status**  $O$  All Resolved Questions - Best answer has been chosen O Undecided Questions - Best answer is being chosen O Open Questions - Best answer has not been chosen

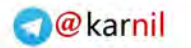

Once you have completed this step you will generate a search results page that includes multiple un-answered questions found using your keyword(s).

In my example search, I requested the search engine to find open questions relating to **"Wordpress".**

Here is what was found:

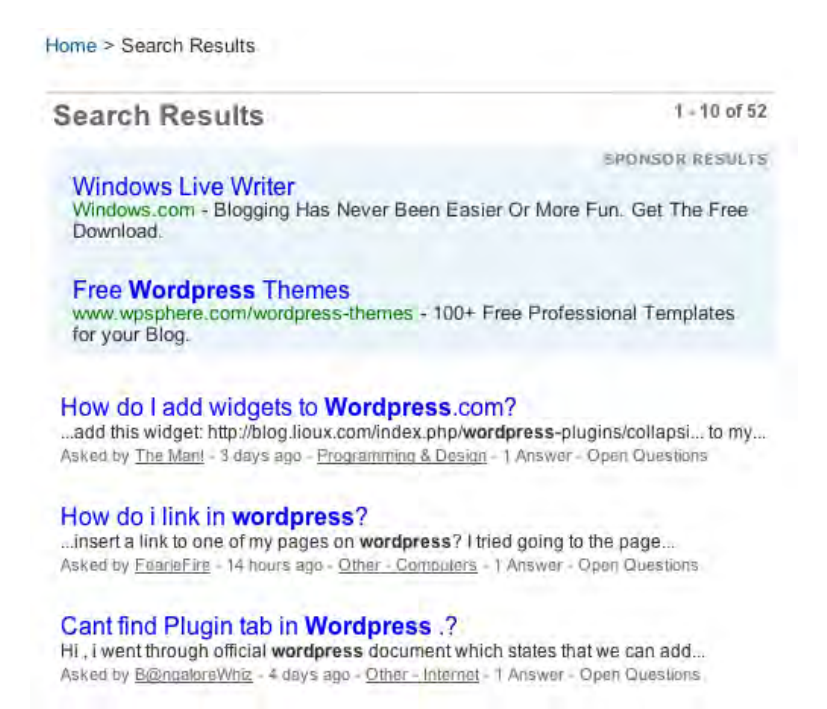

By targeting the keyword "Wordpress", **52 un-answered questions are available to me.** 

# **Search Results**

 $1 - 10$  of 52

To begin answering questions, simply click on the question you want to answer. When you do this the **"Question and Answer"** page will open.

By answering questions that target my niche market and by including a website that provides additional information about the question that I am answering, I can easily generate traffic to my site in a few minutes. This is

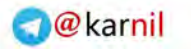

generally the same time it took me to successfully answer the question. Even if my answer does not end up being chosen as the "top" answer, I can still generate traffic just by using the "Source" box.

Remember, Yahoo is one of the most popular search engines. It sometimes can even outrank Google.

By answering recent questions rather than digging through older ones you are ensuring that your website receives traffic not only from the Yahoo Answer center (and those who view your answer from within that section) but also from the Yahoo search engine as well.

# **Quick Tips to PUMPING Top Traffic**

**Tip #1:** Focus on answering recent questions that were posted within the first three hours.

**Tip #2:** Always post a relevant website link in the Source box using a URL that sounds similar to the topic.

(For example: If I was answering a question regarding weight loss, I would create a landing page specific to that niche and include it in the source box: yourdomain.com/weight\_loss\_tips.html)

**Tip #3**: Answer questions as thoroughly as you can. The more specific you are with your answers, the better chance you have of being selected as the top choice.

**Tip #4:** After your limits are raised and you are able to answer more questions each day, start answering questions regardless of when they were posted (older ones are fine at this point). Every answer you submit will be included in Yahoo"s search engine results page regardless of how old the original question was.

**Tip #5:** Be sure to include keywords that you are optimizing for in your

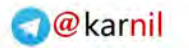

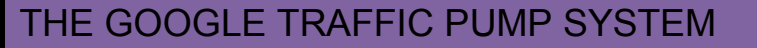

answer as best as you can. You can also add your URL. But be careful when doing this. Because if you do this incorrectly and your answer reeks of spam, you will not be chosen as the top answer, and in some cases your answer may be removed completely.

**Tip #6:** It isn"t just Yahoo"s search engine that will pick up your answers (and links). Google may also spider your answers and give you credit for a back-link. So be sure to answer as many questions as you can each day, until you reach your limit.

**Tip #7:** Stick with it. Building an impressive portfolio and developing your back-links takes time. If you create a strategy where you are answering questions on a daily basis, incorporating your keywords into your answers, and linking to your websites within the source boxes, you will see results relatively quickly.

The more effort you put into answering questions thoroughly, and the more times your answer becomes the top answer, you will get more traffic to your website. Always keep this mind when you are answering questions. **Also keep in mind the number of answers are important, but the quality of your answers is just as important.** 

**Tip #8:** Since you are answering questions across a variety of categories and niche markets, be sure that you know enough about the subject to provide a helpful response.

If you answer a question incorrectly, your credibility will wear down. It is important that you focus on answering questions relating to topics that you are familiar with. If you are unsure about a question take a few minutes to research the correct answer before posting. It is not possible to edit your answers once they are published.

There have been times where I was unsure of the correct answer to a question but I was slowly getting involved in the niche and wanted to direct people to a landing page where I was showcasing a product via an affiliate

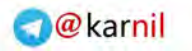

link. I took a few minutes to search out the answer and posted it, only after I was certain it was correct. It resulted in my answer being selected as the "Best Answer" and a nice comment from the original poster:

#### Asker's Rating: \*\*\*\*\* thanks for the advice! i really needed it! that was a great answer!

Word of caution: Once you begin to receive positive ratings and feedback you"ll find Yahoo Answers quite addictive. ;-)

**Tip #9:** Don"t underestimate the power of custom landing pages. Instead of directing people to the main page of your website, create **specific pages** where you can lead people to find more information about what the person was looking for, at the same time sticking to the topic or subject you are answering. This way you avoid confusing your visitors, who are simply looking for additional information about specific topics.

**Tip#10:** Based on Yahoo"s Answers system, you will receive two points for answering questions and 10 points for being selected as the best answer. You can also gain one point for each answer you vote on.

When you are building your levels it is important to collect as many points as you can. Therefore, when you vote on answers submitted by other people, you are able to generate more points quickly. However, in order to vote you have to be at LEVEL 2. So do your best and before you know it you will be at the appropriate level to vote.

As you begin to earn points and answer more questions, you will become a top contributor and a badge will appear near your avatar picture. Once you are a top contributor you will be selected more often as the "best answer" and more people will view your answers, profile and your website.

# **Use the Answers to Build Your Website**

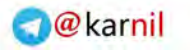

As a Yahoo Answers contributor you will begin to see a pattern emerge where the same types of questions are often repeated. This is a great way to learn what topics people are interested in. Once you know this, you can advantage of this by creating interesting blog posts that will capture attention and receive comments.

You can take it a step further and write articles based on the questions that you review. Submit these articles to [EzineArticles.com](http://www.ezinearticles.com/) and other directories to generate even more traffic. It"s easy to research various niche markets and see just what people are interested in or need help with.

To make things easier, you can choose to keep track of specific questions that you plan to address by clicking on the "SAVE" option under each question. You can save it to your RSS feeder or to your private watch-list.

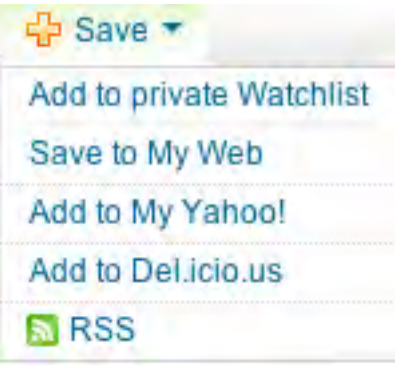

## **Be The First Every Time**

One quick technique that will help you answer more questions before others is to subscribe to the RSS feed available through Yahoo. You will receive a listing of recently asked questions that are still open and available to be answered, and best of all, these questions will be related to your chosen niche market.

## **Here's how to set this up:**

Go to the "Advanced Search" page as discussed earlier. Search for your specific keywords (primary ones that best describe your niche) and view

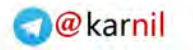

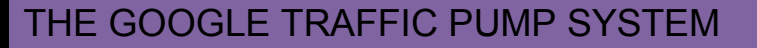

the results page from your search.

At the very bottom of the page in the left hand corner, you will see the option to add that search query in your RSS reader, as shown below:

Add your Answers search for "wordpress" to My Yahoo!: **THE MY YANOO!** RSS

Once you have added this feed to your RSS reader, you will receive updates to new questions relating to your niche market (based on the keywords you just entered). This makes it easy to be the first one to answer new questions.

Repeat this process by selecting keywords for each niche market you are involved in and wish to receive notifications for.

#### **Daily Tasks:**

Every day, log into your Yahoo Answers account and view the open questions from the different categories or use the advanced tool to search for more specific questions based on keywords.

Answer the questions that are posted via the feeds.

Build landing pages that you can include in the source box with every question that you answer. Once you have designed a landing page for each niche market, you will always have a place to refer people based on the subject of the question you are answering.

You should also take the time to create multiple pages for each niche so that if you answer a lot of questions in the same category you can direct your traffic to various places on your website. Writing articles related to the niche you are involved in is the best way to generate traffic.

One easy way to categorize your articles or create new topics on your

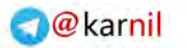

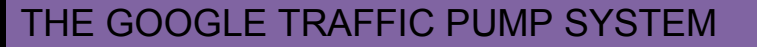

website for different questions you answer, is by installing a WordPress blog and organizing topics into groups. This way whenever you answer a new question, or you find that certain questions are continuously asked, you can create a category on your blog for these specific topics in the event that your blog covers a wide variety of topics.

**Tip:** Purchase a domain that is generic, so that you can create a multi-topic blog. This will make it easier to direct people to the same website without having to create multiple blogs or purchasing multiple domain names.

You can quickly determine if a domain is already taken by using the following real-time domain checker, [instantdomainsearch.com.](http://www.instantdomainsearch.com/) If you are having trouble trying to come up with a good domain name, try [nameboy.com.](http://www.nameboy.com/) Here are two great sites to purchase your domain names, [NameCheap.com](http://www.namecheap.com/) and [GoDaddy.com.](http://www.godaddy.com/)

#### **Create a Yahoo Swipe File**

By creating a swipe file of previously answered questions you will be able to cut and paste your answers and cover more ground. **Be sure to modify your answers** whenever required so that the person posting the question believes you have answered it exclusively for them.

While this is a time-saver and a method used by a lot of Yahoo Answers marketers, be careful not to simply paste the same answer repeatedly. Every question is different. As such, you need to ensure that you modify your answer or change it up a bit from time to time, depending on the nature of the question.

#### **Cover Multiple Niche Markets Easily**

If you are involved in multiple niche markets, you might benefit from creating multiple Yahoo Answers accounts. This will also help you answer more questions each day under different accounts while building up levels on all of them.

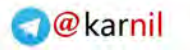

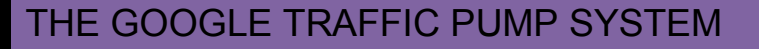

By creating multiple Yahoo Answers accounts you can also create different characters, (men/woman, parents, single men, divorced, etc) which will lend credibility when you are answering questions in different categories.

Yahoo Answers allows multiple accounts so you don"t have to worry about breaking any rules, however voting for your own answers or point gaming **is not allowed.**

To make sure that you are familiar with the rules, you should read the **Community Guidelines** overview:

[http://answers.yahoo.com/info/community\\_guidelines.php](http://answers.yahoo.com/info/community_guidelines.php)

In the meantime, have fun with Yahoo Answers. It can be a very enjoyable and rewarding experience and an easy way to generate targeted traffic to your website. Just be sure to log in every day and build up your levels. The quicker you reach a level where you are able to answer an unlimited number of questions the more exposure you will receive.

#### **Forum Posts**

You will also receive many alerts that take you directly to related forums where people are asking the exact questions from your keyword-targeted question list.

One very important thing about forums is they usually have a specific set of rules against advertising. In most cases, you are permitted to include a signature section in every post that may contain a link to your site.

You'll need to register an account with nearly every forum to be able to post. It is absolutely imperative to check the rules carefully to understand what is and isn't permitted in terms of self-promotion.

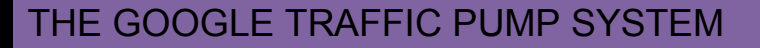

#### **How to Get Traffic from Forums**

You can also search for related forums in your niche, besides following up with the targeted Google alerts. Here are a couple of effective methods to finding forums in your niche.

#### **Method 1 - Search Google Using Special Operators**

Try searching with double-quotes surrounding the niche keyword and the word forum. You may put the quotes around the niche keyword excluding the word forum like this:

"niche keyword forum" "niche keyword" forum

Continuing with our example, this is how to find forums for our niche:

"website traffic" forum

Another sneaky Google search trick is to use the tilde (~) operator. The tilde (~) operator takes the word immediately following it and searches both for that specific word and for the word's synonyms.

It also searches for the term with alternative endings. The tilde operator works best when applied to general terms and terms with many synonyms.

As with the  $(+)$  and  $(-)$  operators, put the tilde  $(+)$  next to the word, with no spaces between the  $\sim$  and its associated word. For example:  $\neg$ lightweight laptop  $NOT \sim$  lightweight laptop.

Here's what you can do to find forums in your niche using the tilde  $(\sim)$ operator:

forum ~niche keyword forum ~keyword1 ~keyword2 "forum" ~niche keyword "forum" ~keyword1 ~keyword2

Here is how we can apply this to the free web traffic niche:

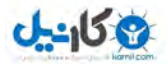

forum ~website traffic forum ~website ~traffic "forum" ~website traffic "forum" ~website ~traffic

The last search phrase seems to work well. To explain a little further, in the last search phrase above: "forum" ~website ~traffic, this will tell Google to search for the EXACT word forum, and then return all the possible synonyms for the word website and the word traffic.

The tilde search operator comes in VERY handy when you are having trouble trying to think of your niche keywords. When that happens, just let Google do it for you.

# **Method 2 - Search Google Using Filter Options**

Another cool feature on the Google search page is the "Show options" link located just under the Google logo. It's kind of small and hidden, but when you click that link you are given additional filtering options that can REALLY help find forums in your niche.

This is SUPER COOL.

Simply go to Google.com and type in your main niche keyword. Let's do this for our example niche "Free website traffic".

Next, click the Show options link located just under the Google logo image. Then click the Forums link just under the All results part.

You can optionally select a time filter link in the Any time part. This can narrow down to the most recent forum posts that have been indexed in Google.

Take a look at the images below as an example of what I am talking about above. In case you are wondering why there are two "L's" in the Google logo below, it was Google's 11 birthday when I captured the image.

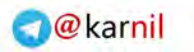

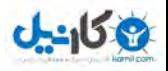

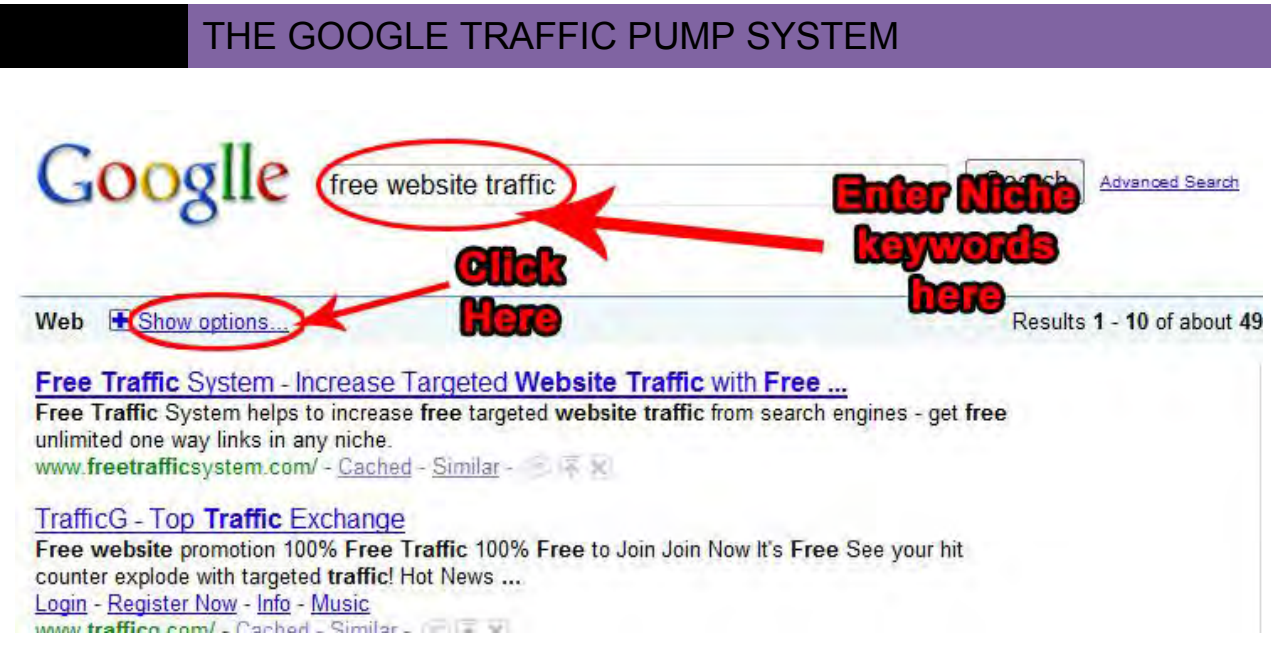

In the above image take a look at the show options link. After you enter your niche keyword phrase, click the search button and then click the show options link.

In the next image given below you will see how I simply clicked the Forums link and Past 24 hours link to narrow down the search to the most recent forums posts.

This is a very effective secret tactic for uncovering specific forum topics about your niche.

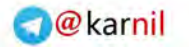

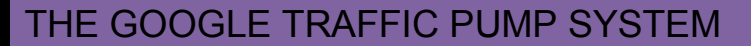

 $0 - 15 + 2$ 

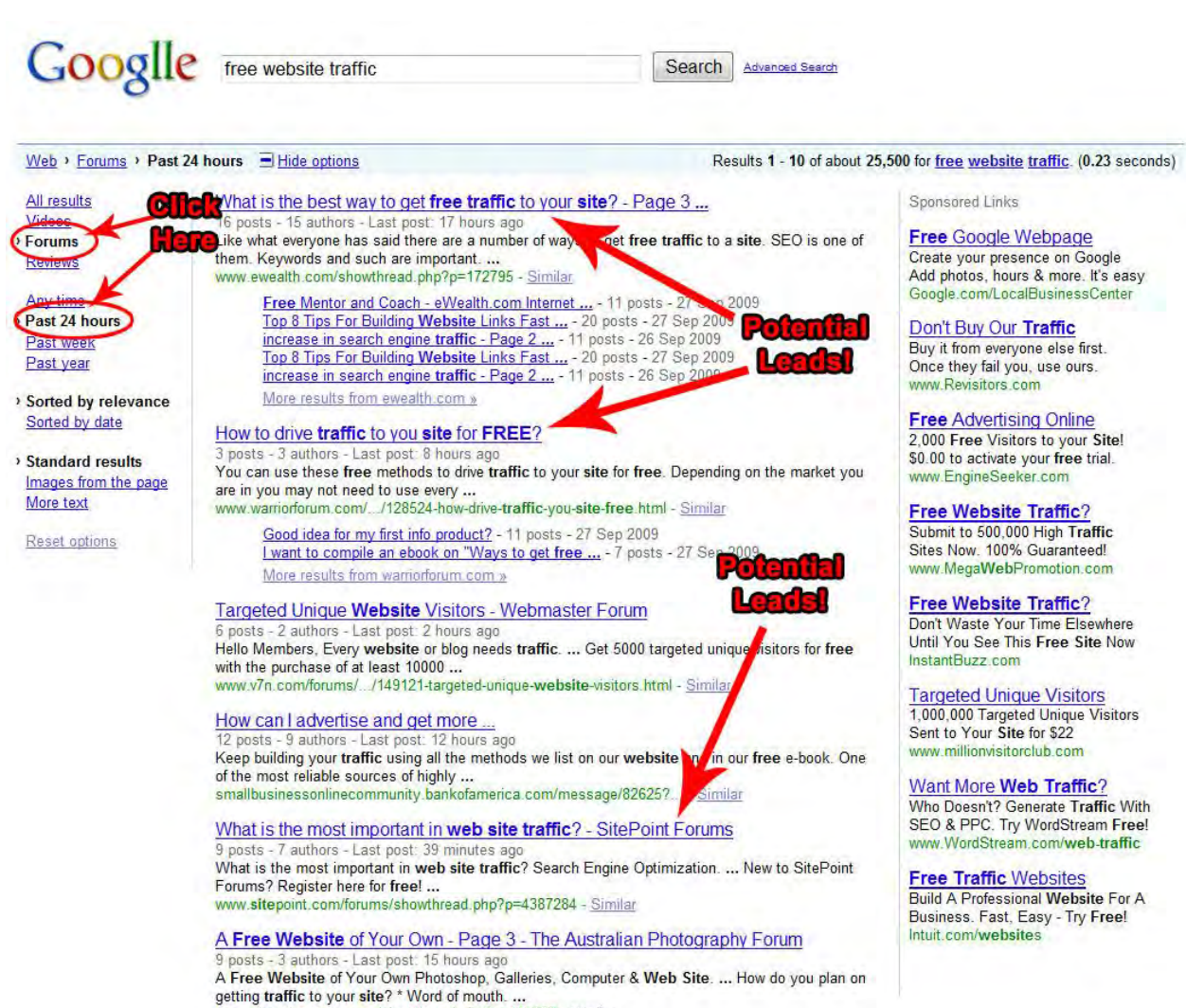

www.photoforum.com.au/showthread.php?p=169057 - Similar

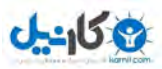

## **Over 250 New Targeted Leads**

With only 39 Google Alerts defined, I was able to receive over 250 targeted leads as shown in the image below. That was in the span of about 10 days.

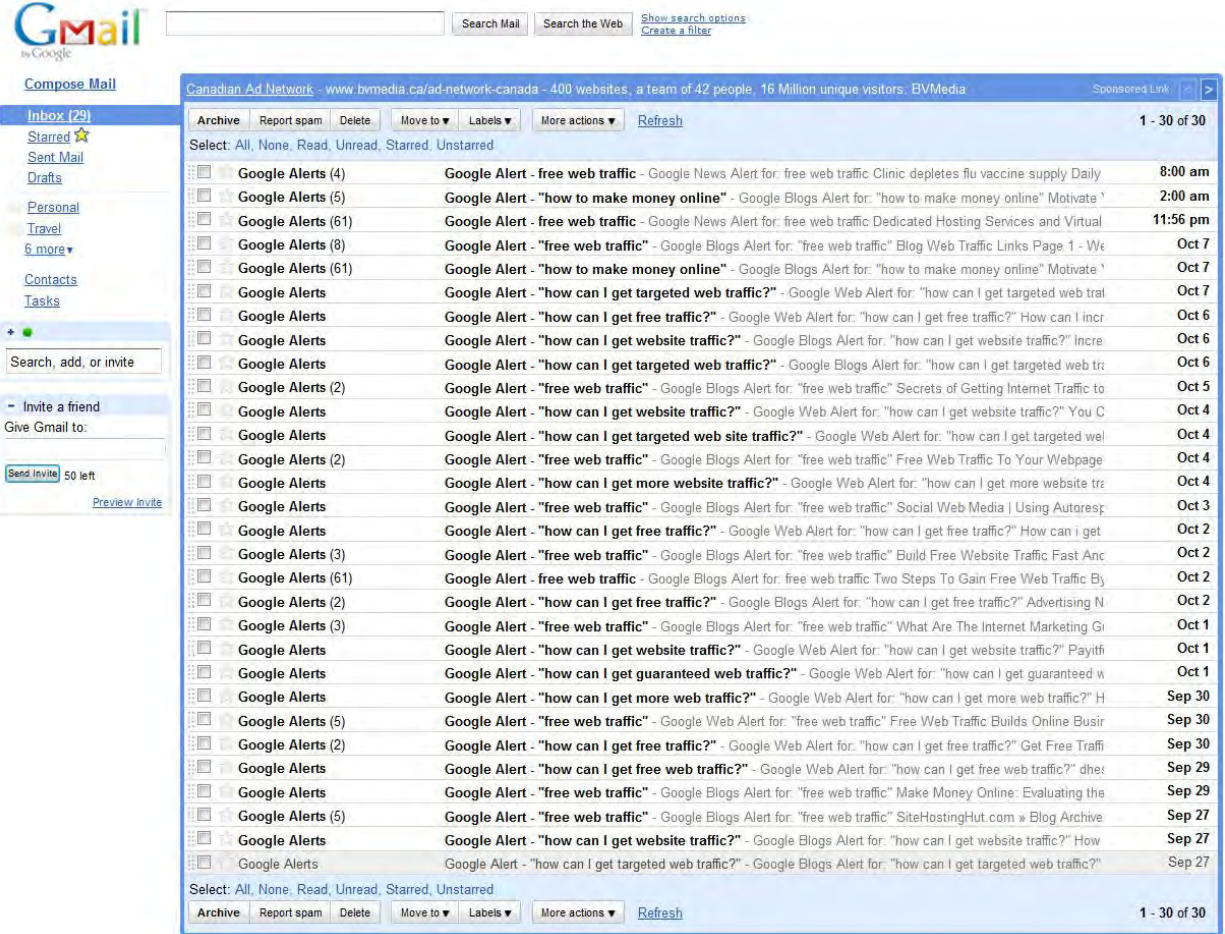

You can expect to get thousands of new leads per week if you setup hundreds of targeted Google Alert questions. Do you now see how powerful this system can be? Remember, all these leads are 100% FREE. Why pay Google truckloads of cash when you can use their free tools to send you exactly what you want.

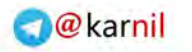

I have included here a real lead alert example so you can see how I captured new fresh leads. In turn you can do the same thing for your online business.

# **A Real Lead Alert Example**

Let's take a look at an example REAL lead alert this system has pumped out. After quickly checking the Gmail account, I received a lead where someone is asking the question "how can I get targeted web traffic?" as shown below

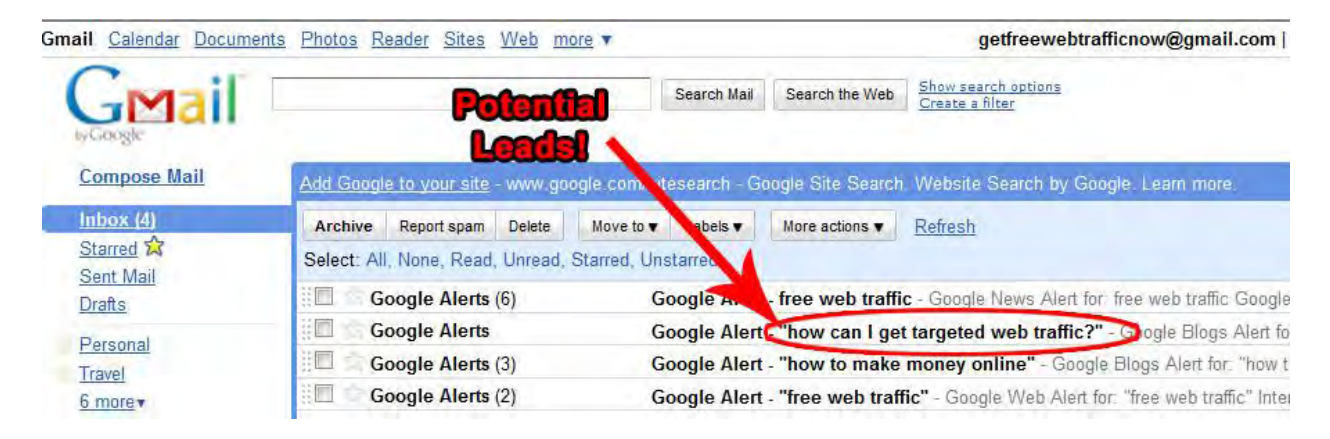

That alert message leads to the famous iseoforum.com site where someone is specifically asking for help that my example product can solve.

Another very powerful aspect of this system is that this is a brand new post, and since it was indexed in Google, it will now bring in consistent traffic for that search term.

Just as I have done in the past, you can do the same. Just click on the link and post a response to the post. Once you do this, and you include a link to your website in your signature area, you can expect continuous traffic from this single forum post FOREVER.

One post can bring in several highly-targeted visitors to your site every month and when you duplicate this process over and over again, you will

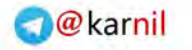

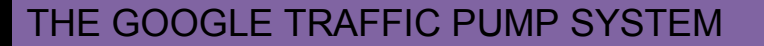

see a huge continuous pump of funnelled traffic hitting your site day in and day out.

**U-408** 

I have included an image below to show the exact post:

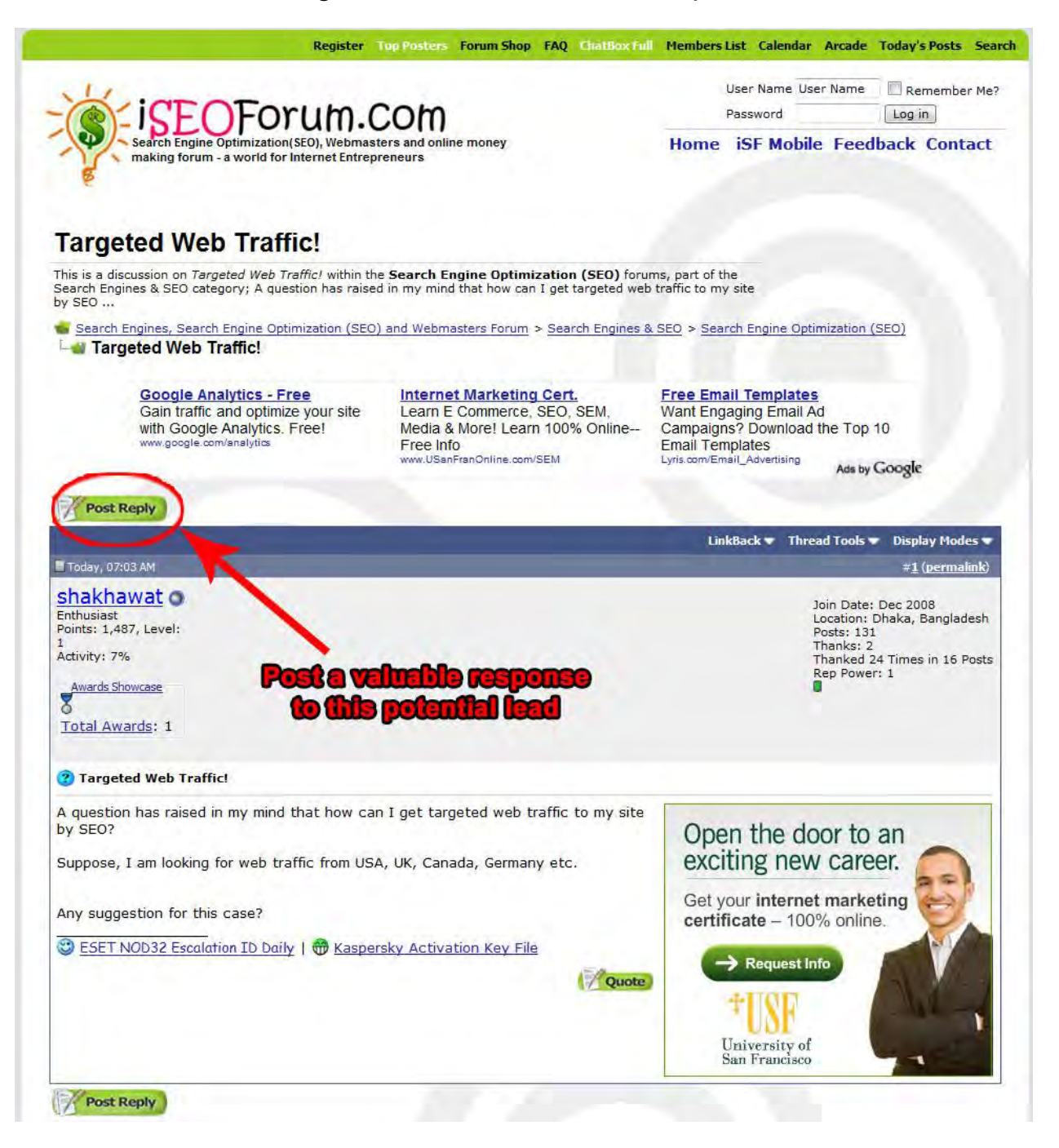

# **How to Identify the Traffic Pumping Forums**

Most forums will either show you information about their membership activity, or let you poke around to find it.

You're looking for forums that meet a few big criteria:

- **Lots of posts.** You want a forum with a lot of activity. If the forum has 11 posts, that means nobody is interacting, and the search engines probably don't view this forum as a happening place. In this case, your link most likely won't pump any traffic to your site.
- **Lots of recent posts.** If the last activity on the forum was back in 1999, that won't help you much. Nobody's looking at the forum, nobody's posting there, and your link won't do you much good.
- **Lots of members.** If a forum has only three people, who's going to see your link? Those same three people. That's unlikely to get you much traffic from any link you post there.
- **Good content.** This is a judgment call. Open some threads and see if the people contributing are providing good information. If they are, this is probably a forum where savvy folks are interacting, and your link is likely to bring you some traffic.
- **Signatures allowed.** These are the bits at the bottom of posts that show up in every post a given forum member makes. For example, your signature might look like this:

[Your name] Visit my [link to your blog or site] for a free gift.

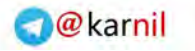

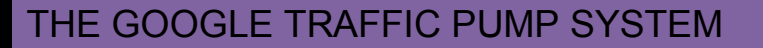

When you find some good forums, here's how you can get back links from them:

- 1. **Answer questions.** If you're an expert on the topic, you can easily help people who ask questions in the forum.
- 2. **Ask a question.** If you're not an expert on the topic there must be a lot of things you want to know. This is a quick and legitimate way to add a lot of posts to any forum.
- 3. **Ask for a critique.** Say you write an article and post it in your blog. Make a quick post to ask what people think. You'll not only get exposure for your signature. You'll also get a good back link to your blog, as well as feedback from others that you can use to help improve your future articles.
- 4. **Ask for an opinion.** If you come across a product or service and want to research it first, forums are a great place to start. For example, you could make a post that says, "Has anyone had any experience with this product...?"
- 5. **Offer an article.** You can write an article, publish it to your blog, and then ask for a critique in the forums. People will visit your blog to read your article and click on your affiliate links or sign up to your e-zine.

The way you'll get back links is by having a link to your site in your forum signature. Sign up, log in and update your Profile. This is where you can add your signature, which will appear at the end of every post you make.

Read the rules about posting. Basically, you either ask specific and relevant questions or you answer questions by replying to posts that other members make.

Start by looking at what others are posting and how people are replying to those posts. Once you get a feel for it, post as much and as often as you can. Never advertise in your posts (except where permitted). Let your signature do the work for you. And don't forget to leave your site link in your signature.

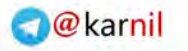

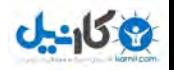

### **Complete Forum Directory (with Alexa ranking, etc):**

<http://www.prelovac.com/vladimir/best-webmaster-forums>

If your product is in the Online Marketing niche, here are some marketing forums you'll want to check out for linking possibilities:

[WarriorForum](http://www.warriorforum.com/) (doesn't allow affiliate links in the signatures, but you can certainly link to your blog or Squidoo Lens)

[Digital Point Forum](http://forums.digitalpoint.com/)

[eWealth.com](http://ewealth.com/)

[Internet Based Moms](http://internetbasedmoms.com/)

#### [Money Maker Group](http://www.moneymakergroup.com/forums.html)

In all instances, if you truly help people, you will unlikely receive spam complaints, and visitors are much more likely to check out your product with sincere interest. Be thorough but don't force it, and don't feel obliged to act on every single result. If you can't add anything worthwhile, move on to the next lead alert.

Some of the Google alerts you create will bring you a dozen or more results every day, while others may produce nothing for weeks.

Either way, the results are all that matter. Remember that it only takes a few seconds to set up each alert and, if the term doesn't bring in results, you'll never be bothered with an email message from Google.

Advanced marketers will recognize that this system is ideal for outsourcing. Just be sure to train the people you hire to post messages and links responsibly. It's your reputation on the line and it can quickly be ruined if not carefully attended.

Adding value to the blogs and forums they post to should always be of utmost importance and of highest priority.

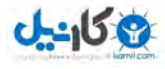

# **Pumping Fresh Google Juice**

If a keyword term is appearing like crazy from your alerts then the odds are very good that, not only are people posting the question online, but even more are carrying out Google searches using this exact keyword phrase.

This identifies as a keyword phrase you can use in optimizing your site. If you receive an alert, then Google MUST already know about this page and have it listed in their index. This means that link juice from these pages may be especially valuable.

Link juice refers to the PageRank, among other things, that is passed from one site to another, via the means of a text link. Basically, think of it as a way to indentify how valuable a link is. The higher the PageRank of the site you have your link on, the more link juice you get.

The idea is to identify the keyword phrases that pump a lot of alert messages and insert those into your own site to pump up your link juice.

Incredibly, this system already involves placing a link to your site as a part of the process. Improving your rankings in the search engines can be achieved without any additional work.

However, make sure to change the anchor text wherever possible. Otherwise your linking profile could start to form a pattern and the link juice benefits may quickly disappear.

Just to clarify, the anchor text of a link is the text part. As an example of an anchor link, let"s say we are adding our link to a forum signature like this:

[See How to Get FREE Web Traffic in Only 24 Hours](http://www.google.com/)

In html code, this is how the link would look:

<a href="http://www.google.com">See How to Get FREE Web Traffic in Only 24 Hours</a>

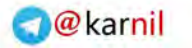

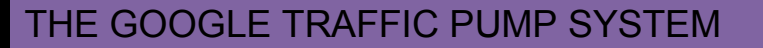

The part in Red is the actual link. This will obviously be your actual website link, not the Google.com link.

**U-458** 

The part in Green is the anchor text of this html link.

When creating anchor links make sure to continually change your anchor text in all your posts. It's also important to use your main keywords from your keyword list in your anchor text.

Here are a few more examples:

- Get Free Instant Traffic to Any Website in 24 Hours or Less
- Watch Over My Shoulder While I Show You Exactly How to Siphon Free Traffic To Any Website
- Stop Paying for Traffic And See How I Got 2500 Free Visitors In Less Than 24 Hours
- How to Get Free Targeted Traffic To Any Site In Less Than 24 Hours

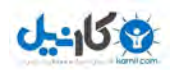

# **Complete System Diagram**

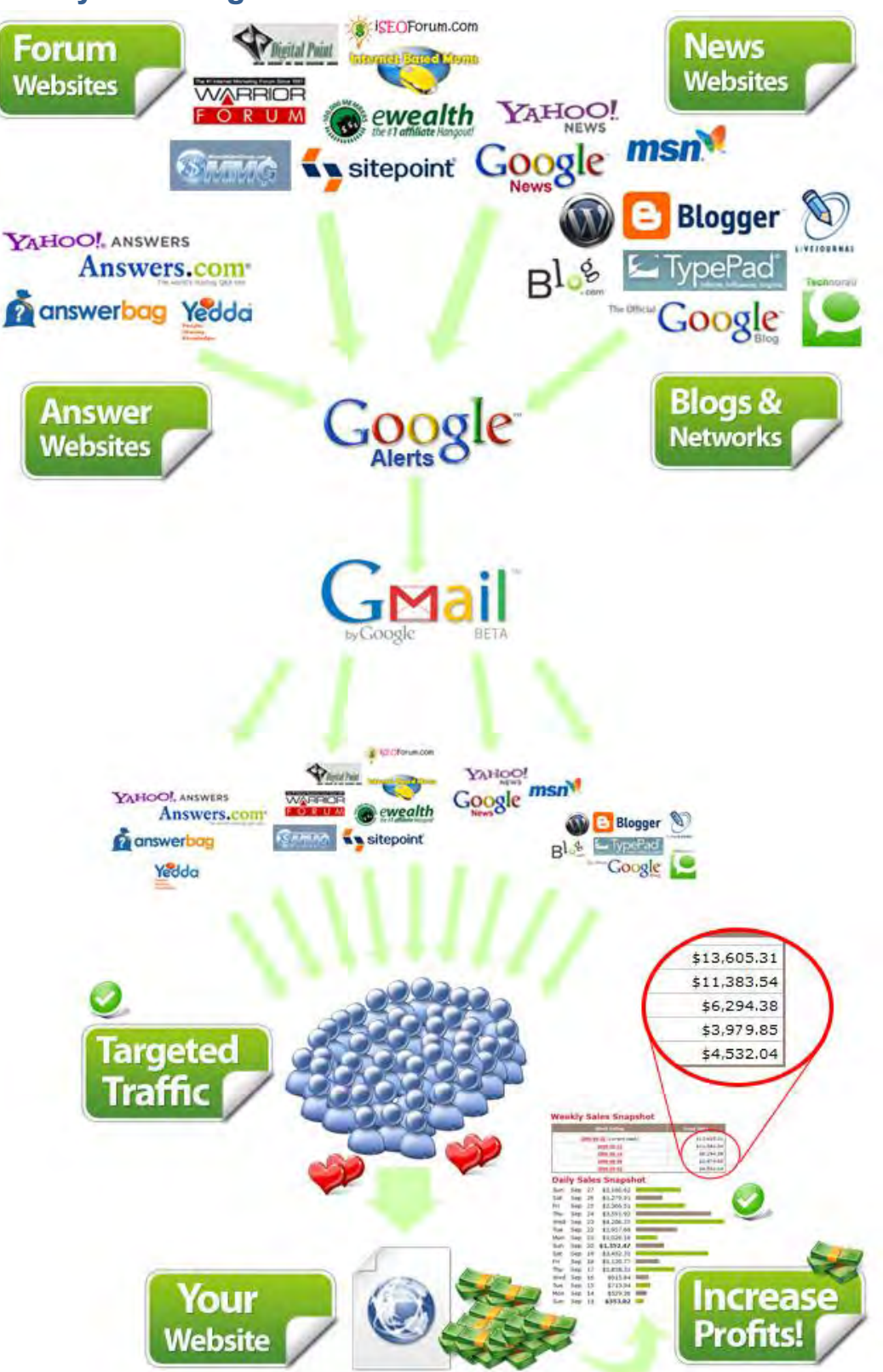

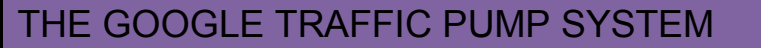

# **The Supercharged Traffic Re-Pump Method - Increase Your Website Response by 325% in as Little as 3 Days**

This method is becoming extremely popular among the internet marketing niche as well as many other niches online, especially CPA (Cost per Action) offers.

The idea is to re-pump your exit traffic back into your site with an alternative offer such as a discount or free download.

There are marketers that have experienced an increase in website **sales by as much as 325% in a few days.** 

Could you imagine getting **3 times more sales** with the exact same traffic you are already getting?

It's a complete NO-BRAINER once I explain the way this method works.

But first, do you know that nearly 95% of all your website visitors will actually leave you site within the first 3 to 7 seconds of arrival?

That should send shock waves through your spine. Think about all the work you did to get the targeted traffic to your website, only to find out you lost 95% of it within a measly 7 seconds.

But, don't panic because there are a couple of things you can do to fix this big problem.

The first and most obvious is to simply send more traffic to your site and let the numbers do the talking.

But who really wants to work harder when there is a much easier method to "recycle" your existing traffic back into your website. YES, there is a VERY simple way to stop people in their tracks just before they attempt to leave your website.

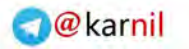

Your goal as webmaster is to stop losing that 95% by offering them another chance to stay on your site or send them to a new page displaying an irresistible offer.

If you think about it, people that leave your website will most likely NEVER return. So, it's extremely important to STOP them before leaving. If you have another offer they can look at, by all means direct them to that offer. If you do not have another offer, perhaps you can provide some kind of freebie, in exchange for their name and email address. You could even do what other marketers have done in the past, and still do. You can offer a secret subscriber discount to your product. This is a VERY effective method that has increased my bottom line 10 times over.

Here is a quick diagram showing you what happens WITHOUT having an exit traffic re-pump:

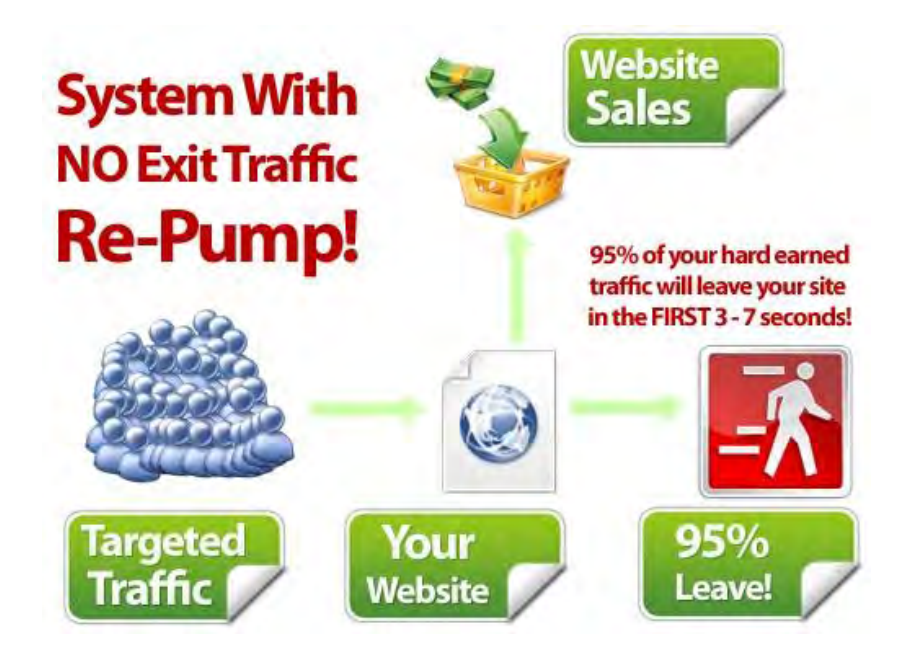

As you can see in the above diagram, your traffic will arrive at your website and around 5% will stay and review your offer.

Now, let's say your site converts at around 2% which is typical and you are getting 1000 visitors per day and your profits per sale is \$40.

This equates to a measly 1 sale per day.

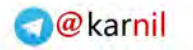

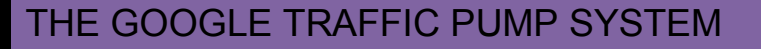

Here is the math: If only 5% of 1000 stay on your page, that's 50 web visitors. If you site only converts at 2%, that's only 1 out of 50 that will order.

Kind of pathetic isn't it? But the sad truth is, that is exactly what happens with most product sales pages and, therefore, the reason many online marketers spend so much time and money on buying traffic to boost numbers.

That being said, are you ready to make a ton of MONEY from your same existing traffic, even if they don"t buy your existing product?

Let's take a look at the same system with the same traffic by using exit capturing technology:

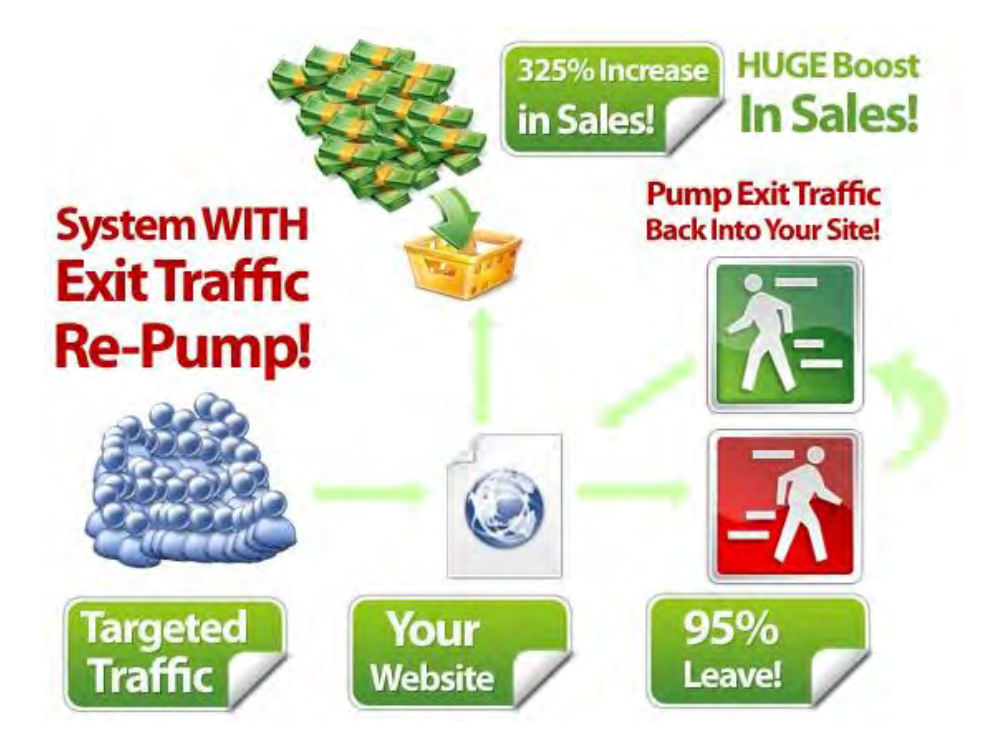

The main reason this method is so effective is the fact that you DON'T have to send more traffic to your website to make a ton of money. You will increase profits with the traffic you are getting right now.

Basically, if your website is not set up to re-direct traffic, you are losing a TON of money. Having an exit strategy is so important that it cannot be
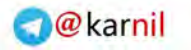

overemphasized enough. If your website does not have the exit strategy in place, I will show you how to set one up in 15 minutes.

#### **How to Setup Your Exit Traffic Re-Pump**

The best way to capture your exit traffic is to use some fancy JavaScript programming code that initiates an alert window. This is currently the ONLY possible way to completely stop a person from leaving a web page.

There are other ways such as moving your mouse off the page to bring up an inline DHTML hover style window, but those don't work when someone tries to manually close the web browser window or use the back button.

The only TRUE method to capture all your exit traffic is to use a JavaScript function like this:

(window.onbeforeunload = function  ${force exit traffic to new page here}$ )

Unfortunately, you need to be a website programming wiz to figure out how to get this to work. And since, I am not a programming wiz; I was unable to figure out how to do this for free.

Trust me. I have tried time and time again to figure out how to hack my way to a free method to getting this to work on my web pages.

So let's cut to the chase, there is a tiny script that was released by a very popular online marketing programming wiz named Dave Guindon. This guy actually figured out how to squeeze this technology into one single tiny php script (a tiny file) that you upload to your website. Then insert a tiny piece of code into your web page and viola, it works.

Dave calls this script, Exit Splash, and it's one of my closely guarded secrets to making \$1000's in **additional income** from my existing traffic. I can't explain how amazing it is to finally find something so simple and easy to install that gives such a HIGH return.

The only downside is it's NOT free.

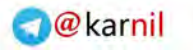

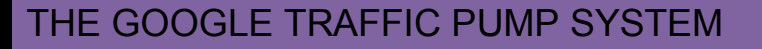

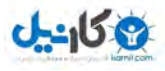

But, from the amount of money this tiny file has made me, I would have honestly paid \$500 for it on the SPOT.

At the time of writing this document, the Exit Splash script costs \$67. But since I receive newsletters from the product owner, Dave Guindon, I know of a secret discount he sometimes sends out to his newsletter subscribers.

Here is that secret discount: **\$20.** Yes, you save \$20 bucks.

#### [http://www.exitsplash.com/discount.php](http://weblantis.exitsplash.hop.clickbank.net/?p=discount&nd=no)

By the way, you also get a ton of amazing videos on how to use the software for pretty much any website in any niche.

To give you an idea of the power this unique script has, I would like to provide you a step-by-step method as to how to use the Exit Splash script. I used this script to boost my income. I believe it can help you to.

#### **Step 1 - Create a simple web page you want to send your exit traffic to**

The first step is to create a simple exit webpage. After a lot of testing it was found that the more basic the exit webpage appeared, the better the conversions. Also, it's important to make the exit page look completely different than your main sales page so the exit traffic will notice that there is another offer.

If you make the exit webpage look the same as your sales page, then your website visitors will assume you are simply trying to keep selling them the same product as they leave. This is actually a great method for increasing sales, but I have found it's much more effective to change the look of the exit page to increase profits.

That being said, I simply used the included exit page templates that are part of the Exit Splash product. Remember to use this [secret discount here.](http://weblantis.exitsplash.hop.clickbank.net/?p=discount&nd=no)

In the image below, you will see one of my exit web pages that I used with one of my traffic generating products. I simply used one of the templates provided with the Exit Splash product.

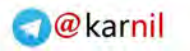

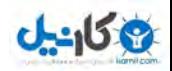

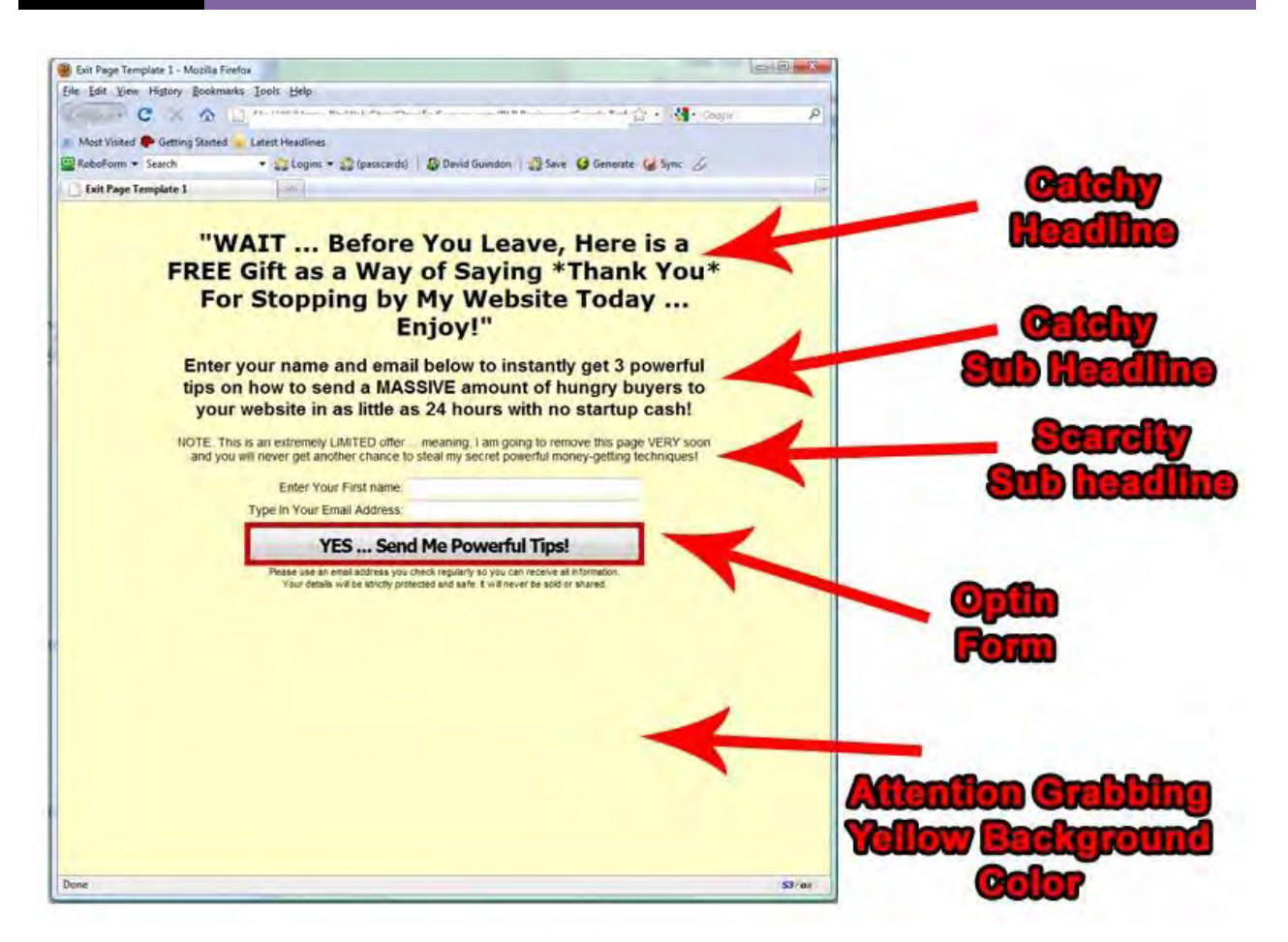

NOTE: there are help videos included in the product to show how to create the exit web page. These helped me BIG time. I recommend watching the videos first. This will limit the hassles you may have trying to create your own exit web page.

This exit page contains an opt-in form that collects the web visitor's name and email in exchange for a small e-book containing three tips on how to generate traffic to any web page.

Once you create your exit page, name the file exit.html and then go to the next step below to learn how to upload this file to your website.

Please understand, this is only one of many effective ways to capitalize on your exit traffic. Other effective methods are given in a later section.

#### **Step 2 - Upload the exitsplash.php script and create code**

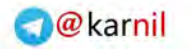

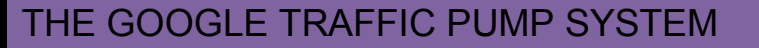

Next, upload your exit webpage that you created in step 1 to your website. You also need to upload the exitsplash.php file to your website.

 $0 - 15 +$ 

If you don't know how, you can refer to Dave Guindon's help videos. He shows you step-by-step how to upload the files.

I personally like using the free FileZilla ftp program to upload my files to my websites. You can download it free here: [http://filezilla-project.org.](http://filezilla-project.org/)

Also, there are more than enough free tutorials online on how to use this software. Simply go to Google and search for "FileZilla tutorials".

#### [Click here to search Google](http://www.google.ca/#hl=en&source=hp&q=FileZilla+tutorials&btnG=Google+Search&meta=&aq=f&oq=FileZilla+tutorials&fp=2e6e289080ce88e)

After you upload the two files to your website, use the Exit Splash Code Generator tool to get your special code as shown in the image below:

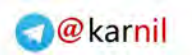

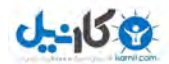

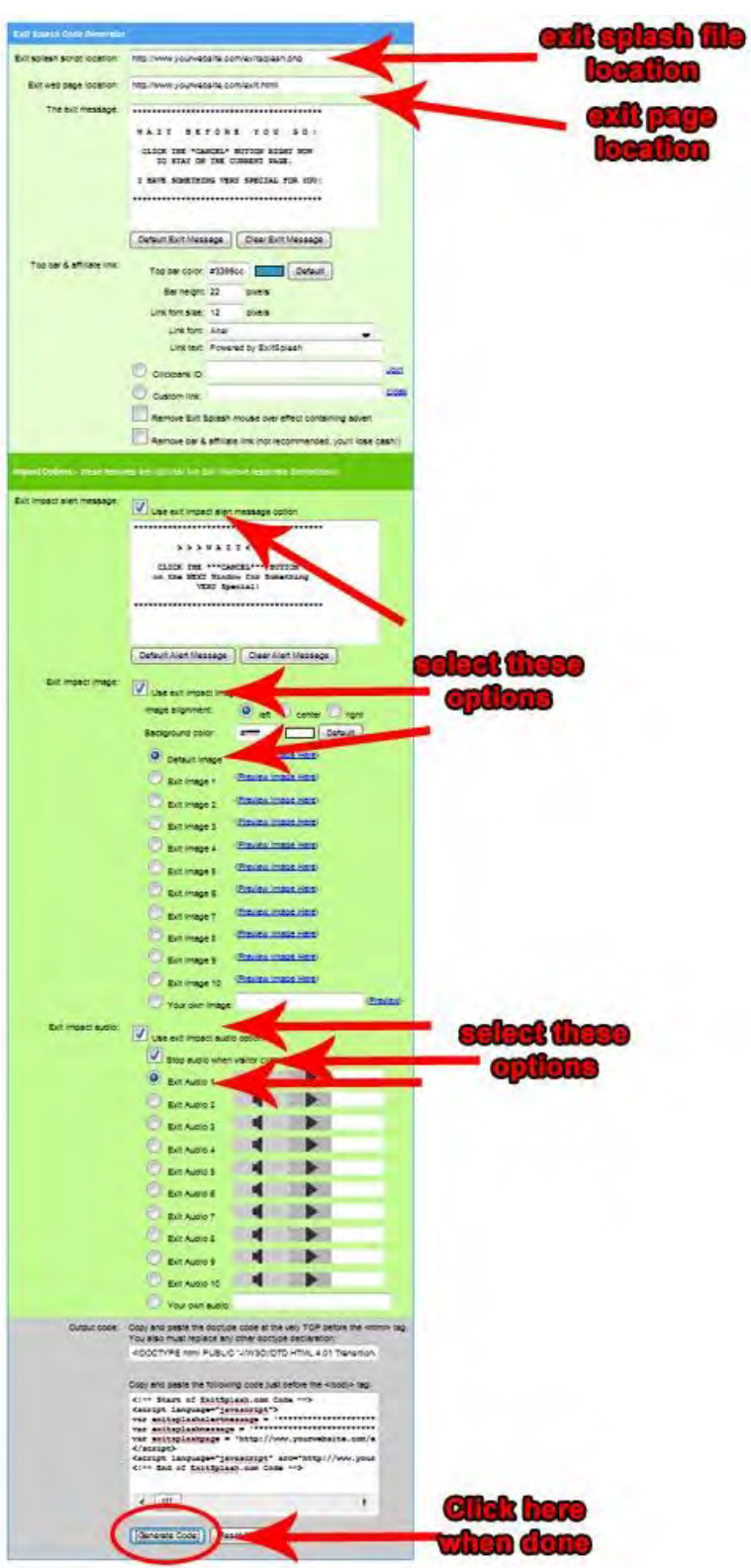

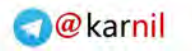

I selected the following impact options. These extra options really helped increase the effectiveness of the exit process and really bumped up my conversions:

Use exit impact alert message option Use exit impact image option > Default image Use exit impact audio option > Stop audio when visitor clicks the cancel button > Exit Audio 1

The most important part is to make sure you enter the CORRECT file locations in the code generator. In other words, the EXACT location you uploaded the files to.

If your website name is called: http://www.yourwebsite.com , and you uploaded your files directly to the main website folder on your website, then here are the file locations you need to insert into the code generator so everything works perfect:

Exit splash script location: http://www.yourwebsite.com/exitsplash.php

Exit web page location: http://www.yourwebsite.com/exit.html

Of course, you need to change the **yourwebsite.com** part to your actual website.

I cannot stress how important those two links are. It will save you a ton of headaches if you enter those correctly. Every time my exit page wasn't working it was because I simply entered the incorrect links into those fields. So make sure to double-check if things go wrong. Plus, as I mentioned before, the product owner of Exit Splash provides you with videos that show you exactly how to use the code generator so it will work perfectly for you.

#### **Step 3 - Insert code into the web page and upload**

The final step is to insert the generated code into the web page that you want the exit to occur. This is usually your main sales page of your online product or service.

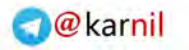

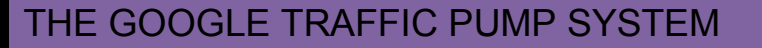

Simply copy the code from the exit splash code generator and then paste it into your sales page html source code using any text editor or your favourite html editor. I like to paste it just before the closing body tag </body>, see image below:

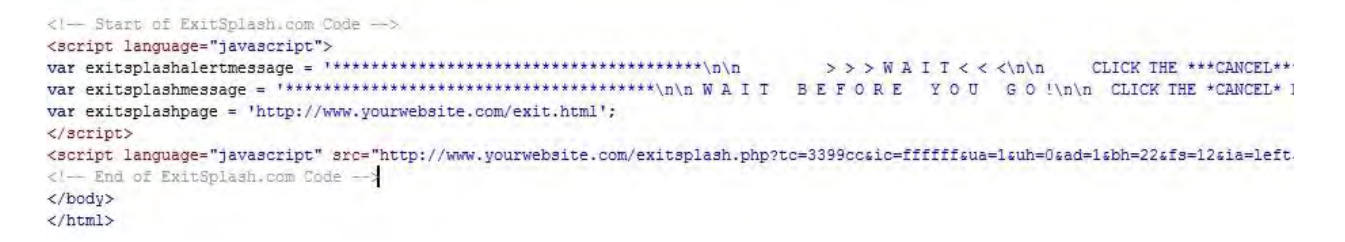

If you don't have an html editor, you can get a free one called NVU at:

#### <http://net2.com/nvu/download.html>

If that link is no longer working, then search for "NVU" in Google.

#### **Recommended Ways to Use Exit Splash**

Like I mentioned before, there are several ways you can use this exit technology to increase profits from your existing web traffic, even without spending more money on advertising. These ways include:

- Offer a free e-book related to your niche
- Offer a special \$10 discount and an order button on your exit page
- Use the Twitter box script that comes with Exit Splash product to offer a free gift if the exit traffic visitors tweet a message about your website. This is a KILLER method for driving traffic from Twitter, and as a result, will pump even more traffic to your site.
- Use the suggestion box script that comes with the Exit Splash product to collect information as to why people are leaving your website. Then use that information to improve your web site. This is so important and something nobody really does. I did this on one of my money making websites and found out that many of the exit traffic visitors were leaving because my product was too advanced. Therefore, I replaced the product with a "How to make money online for Newbies" product and increased profits by 225% in a single day.

- 
- Another effective exit page is to combine the Twitter box and Suggestion Box on the exit page. Offer a free gift for sending out a tweet and ask why they are leaving your site. A double-whammy.
- You can cascade exit pages from each other. This approach is effective, but at the same time, it does get your web visitors a little annoyed. You need to test this to see if the outcome outweighs the complaints. I tried this with a weight loss product and it increased profits by 19% in about a week. So it worked for me, but you need to test it.
- Another different way I used the Exit Splash script is on one of my one-time offer pages. This is a secondary sales page that is presented to the buyer after they purchase my main front-end product. I simply offer a discount from my one-time offer pages to increase backend conversions.

In closing, I highly recommend incorporating some sort of exit technology into your sales pages to dramatically increase sales using the same traffic that you are already getting. I cannot stress how much money you are leaving on the table right now if you don't apply this simple method to your websites.

Here is that discount link again: [http://www.exitsplash.com/discount.php](http://weblantis.exitsplash.hop.clickbank.net/?p=discount&nd=no)

# **The Automated Intelligent Agent Traffic Re-Pump Method - Increase Your Website Sales by 40% - 80% in 2 Weeks**

This is completely optional, but it can really help your website pull in more money without sending more traffic to your websites. Similar to the previous section, this can dramatically increase your website sales without paying for more traffic or spending more time on getting free traffic to your site.

Basically, you either join a service that will provide this technology or buy a web application that you can install on your website, which when executed, will deliver the technology to your site.

**What is it?** It is an artificial intelligent agent that resides on your website. This agent will communicate with your website visitors offering a special discount.

The agent will only appear when people do not order your product and are trying to leave your website.

**The best part** - this is completely automated.

The most famous service is called Intellichat and you can find it through Google. Simply search for "Intellichat."

Another web application you can download is "Virtual Smart Agent". I personally like using this one because I don't have to pay any monthly fees or pay per sale like Intellichat.

The VSA product was also created by Dave Guindon, the same guy that came up with the Exit Splash product.

TIP: Don't buy the VSA product at the full price of \$197. The product owner offers a 50% discount if you attempt to leave his website. You can get the VSA product by simply going to his website and then enter your name and

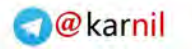

email address. You will then be sent to another page. Once you get to this page, close it. When you do, you will notice a little agent popup.

Then click the discount link inside the agent chat messages. Here is the link to the web site:

[http://www.virtualsmartagent.com](http://www.virtualsmartagent.com/)

Or you can get the discount directly from the following link:

<http://www.virtualsmartagent.com/specialdiscount.php?id=1>

Another reason I highly recommend the VSA product is because the system comes with over 30 prewritten agent messages that help sell your product on autopilot.

And the biggest reason I love this system is that fact that the agent DOES NOT try to trick your web visitors into thinking they are chatting with a real human.

This is very important because you don't want to make your potential customers angry before they show interest in your product or service.

In addition, the other services such as Intellichat charge you on a per sale basis, but with VSA, you own the application. It simply resides on the server where your web pages exist. You get to have full control over the use of the app. The best part of all is that you do not have to pay any monthly fees EVER. It is a once shot deal.

You may think that's no big deal, but if you have an integrated affiliate system for your main product, then you are paying your affiliates as well as your intelligent agent chat service.

When I tried out Intellichat, I was only getting \$5.48 per sale for a \$77 product after I pay them and my affiliates. NOT a good idea.

The Virtual Smart Agent web application is not as easy to use as the Exit Splash product to setup, but it really works well once it's all setup. It takes about 3 to 5 hours to completely setup from start to finish. But after that, it

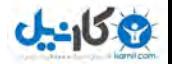

runs on autopilot systematically siphoning more cash from your exit traffic like clockwork.

The easiest way to learn how to setup the system on your website is to refer to the 40+ super easy-to-follow videos that is provided with the product.

I tried using VSA several different ways, but the most effective was offering a \$10 discount through the chat messages. I tried offering additional bonus items, but the discount was much more effective at making more money from my websites.

Look below at an image of a Virtual Smart Agent control panel that I installed on one of my websites. When looking at the image, it will show you how much MORE money I made using this technology:

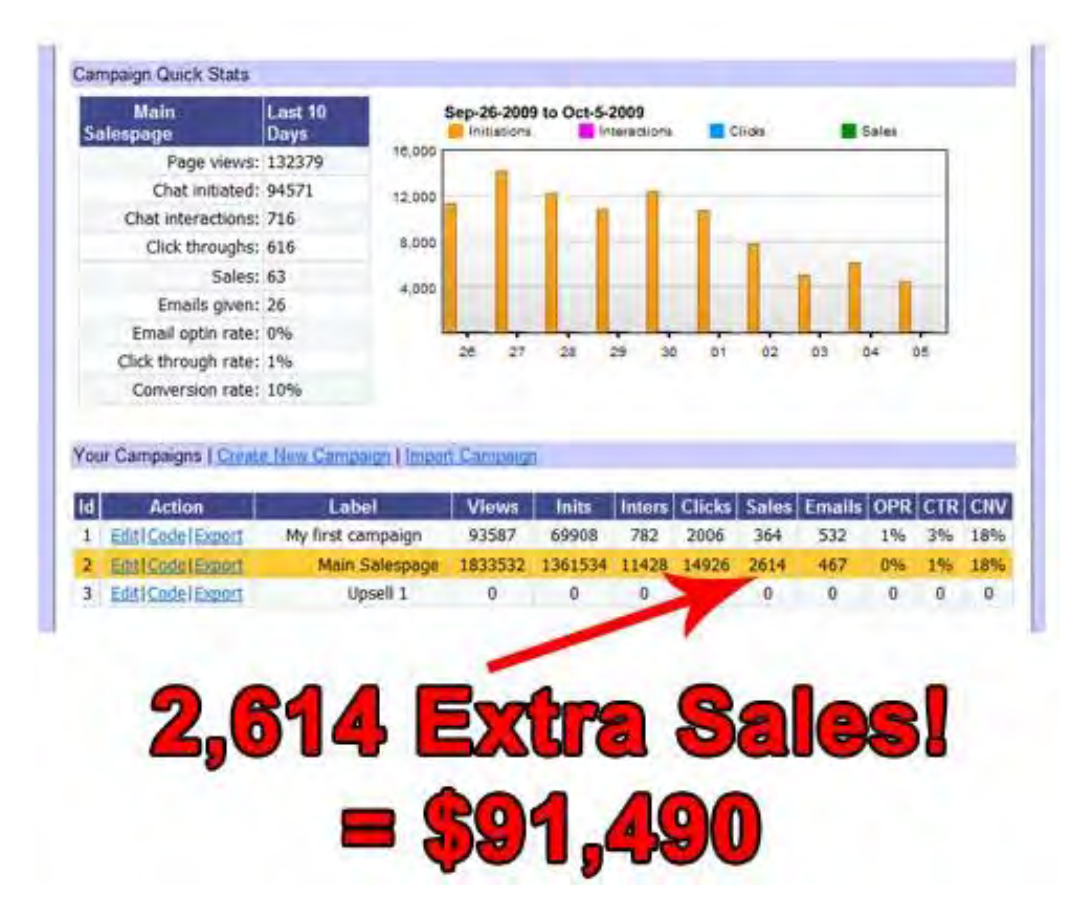

As you can see from looking at the image, I was able to generate an additional 2,614 sales from a single website selling a product for \$77. My

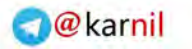

average profit per sale was \$35 since most of the traffic came from affiliates for this product and I am paying out 65% commissions per sale for the affiliates.

Also, I was offering many backend products that are not tracked in the VSA control panel, so I actually generated well over \$100,000 in additional cash that I wouldn't have generated without using the Virtual Smart Agent system on my website.

Plus, if you think about it, all those sales were from people trying to LEAVE my website.

I hope you can understand what I am trying to say here. These were people that were not going to buy my product and decided to leave. But, instead they were captured by the VSA system and the agent sold them the discount offer.

Therefore, you are losing a lot of money right now if you are not using an artificial intelligent agent on your website.

To prove my point even further, here is an image of six websites selling different products in the business opportunity niche that are using the VSA system to increase sales:

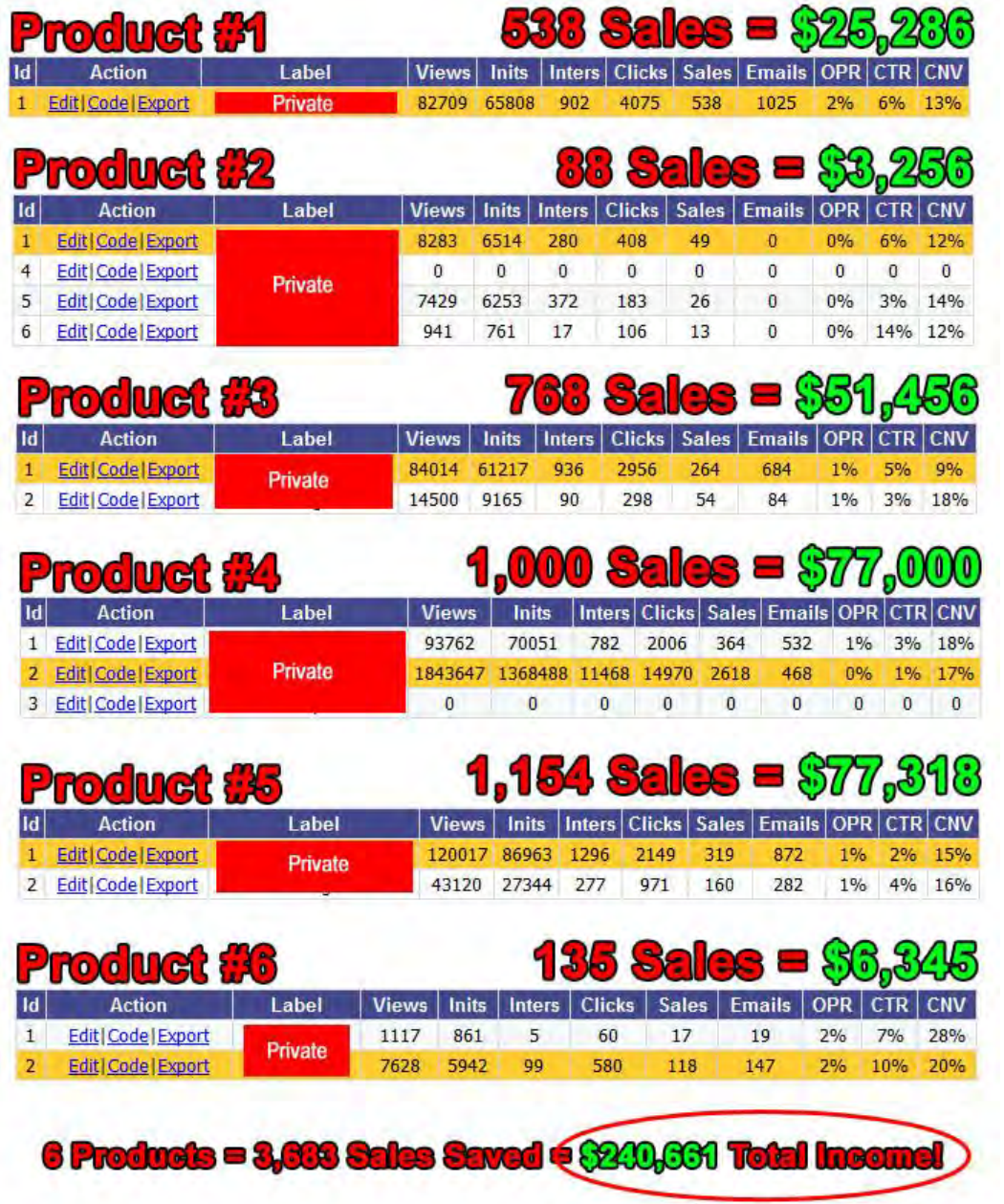

As you can see by looking at the image, the VSA system was able to save an additional **3,683 sales** resulting in about **\$240,000 in additional income.**

I personally use this tool and continue to increase profits each and every day.

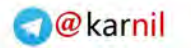

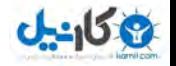

So, when you start earning a little money using the Google Traffic Pump methods, I recommend investing to get this amazing software. Here is the link again:

[http://www.virtualsmartagent.com](http://www.virtualsmartagent.com/) 

# **Conclusions**

Don't presume the simplicity of this system means you will get little to no return on your investment, be it time or money. This is a VERY powerful and effective technique, and the sooner you integrate it into your marketing efforts, the more leads and ultimately, the more revenue you can pump into your online business.

Once you get your system setup and running smoothly, you will start getting more online income into you sales funnel. As soon as you start getting some additional income, I highly recommend using one or both of the Traffic Re-Pump methods to increase your profits even further.

Also, try to expand into many other niches to build up your small online empire. Use the Google Search-Based tool mentioned in this document to find those hidden and super-profitable niches waiting for you to cash-in on.

Thanks for taking the time to read through my Google Traffic Pump System. I am sure you will start seeing a huge boost in online revenue in the near future.

All the best,

The Google Traffic Pump System Team

**PS:** Check out the resources in the next section. At the very last minute, I decided to include a lot of additional resources that I didn't have time to integrate into this document.

Thanks again and enjoy :-)

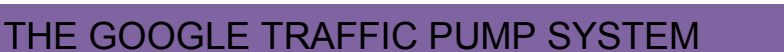

# **Resources**

#### **Reliable Website Hosting**

[http://www.hostgator.com](http://turnurl.com/?0233dd)

#### **Domain Lookup Sites**

[instantdomainsearch.com](http://www.instantdomainsearch.com/) [nameboy.com](http://www.nameboy.com/)

#### **Great Domain Name Registrar**

[http://www.namecheap.com](http://www.namecheap.com/)

#### **Best Lead management system**

[http://www.aweber.com](http://www.aweber.com/?224530)

#### **Exit Splash - Increase Your Site Response by 325%**

<http://weblantis.exitsplash.hop.clickbank.net/?p=discount&nd=no>

#### **Virtual Smart Agent - Increase Your Site Sales by 80%**

[http://www.virtualsmartagent.com](http://www.virtualsmartagent.com/)

### **The eBay Auction Profit System**

Hint, use eBay Classified Ads to send more traffic to your website. This is another one of my hidden secrets. Here is a great set of videos that can help: [http://www.onlineauctionprofitsystem.com](http://www.onlineauctionprofitsystem.com/)

#### **Blog Commenting Software**

[http://www.commentkahuna.com](http://www.commentkahuna.com/) [http://www.BlogCommentDemon.com](http://weblantis.bookdemon.hop.clickbank.net/?pid=2) [http://www.commenthut.com](http://www.commenthut.com/)

#### **Free Google Resources**

Google Search-Based Keyword Tool:<http://www.google.com/sktool/> Google Keyword Tool:

<https://adwords.google.com/select/KeywordToolExternal>

Google Trends:<http://www.google.com/trends>

Google Trends for Websites:<http://trends.google.com/websites>

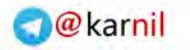

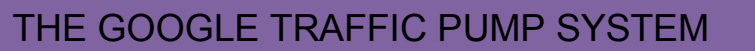

Google Hot Trends:<http://www.google.com/trends/hottrends> Google Zeitgeist:

<http://www.google.com/intl/en/press/zeitgeist/archives.html> Google Insights:<http://www.google.com/insights/search/>

Google Traffic Estimator: <https://adwords.google.com/select/TrafficEstimatorSandbox> Google Gmail: [http://mail.google.com](http://mail.google.com/) Google Alerts:<http://www.google.com/alerts>

#### **Affiliate Networks**

[CommissionJunction.com](http://www.cj.com/) [Shareasale.com](http://shareasale.com/) [ClickBank.com](http://www.clickbank.com/)

#### **CPA Networks**

[HydraNetwork.com](http://www.hydranetwork.com/affiliates) [Affiliate.com](http://affiliate.com/) [NeverBlue.com](http://neverblue.com/) [MaxBounty.com](http://www.maxbounty.com/) [PrimaryAds.com](http://www.primaryads.com/) [AffiliateJump.com](http://www.affiliatejump.com/) [ClickBooth.com](http://www.clickbooth.com/)

#### **Free Keyword Manager Software**

[Download keyword manager here](http://googletrafficpumpfree.com/KeywordManagerSetup.zip)

#### **Free PLR/MRR Products**

[http://www.WeeklyMRR.com](http://www.weeklymrr.com/)

#### **Free Office Software**

[http://www.openoffice.org](http://www.openoffice.org/)

#### **Great Resource for Real-Time Discussions**

[http://www.omgili.com](http://www.omgili.com/)

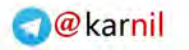

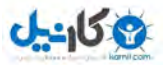

#### **Blog Networks**

[MyBlogLog.com](http://www.mybloglog.com/) [BlogCatalog.com](http://www.blogcatalog.com/)

Answer Sites [http://answers.yahoo.com](http://answers.yahoo.com/) [Answers.com](http://www.answers.com/) [Answerbag.com](http://www.answerbag.com/) [Yedda.com](http://www.yedda.com/)

#### **Free HTML Editor**

<http://net2.com/nvu/download.html>

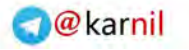

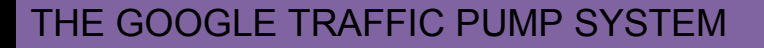

# **Additional Cool Resources**

#### **Keyword Elite**

[http://www.KeywordElite.com](http://www.keywordelite.com/) 

A keyword research tool to help you determine the best keywords to use within your articles and promotional material.

#### **Press Release Creation Services:**

[http://www.pressequalizer.com](http://www.pressequalizer.com/) <http://www.pressedge.com/>

#### **Press Release Writers:**

[http://www.custompressrelease.com](http://www.custompressrelease.com/) [http://www.prnine.com](http://www.prnine.com/) [http://www.Press-Release-Writing.com](http://www.press-release-writing.com/) [http://www.contentdone.com](http://www.contentdone.com/) [http://www.contentcustoms.com](http://www.contentcustoms.com/)

#### **Press Release Distribution Channels:**

[http://www.PRWeb.com](http://www.prweb.com/) [http://www.URLWire.com](http://www.urlwire.com/) [http://www.PRNewsWire.com](http://www.prnewswire.com/) [http://www.Free-Press-Release.com](http://www.free-press-release.com/) [http://www.marketwire.com](http://www.marketwire.com/) <http://www.wiredprnews.com/> <http://www.livepresswire.com/> [http://www.PressReleaseNetwork.com](http://www.pressreleasenetwork.com/) [http://www.WebWire.com](http://www.webwire.com/) [http://eWorldWire.com](http://eworldwire.com/) [http://www.BusinessWire.com](http://www.businesswire.com/) [http://www.PRLeads.com](http://www.prleads.com/)

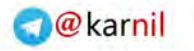

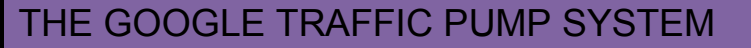

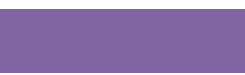

#### **Article Marketing**

Article marketing is one of the most popular methods of generating relevant back links from authority websites, and in maximizing your outreach with well-crafted, high quality content directed at your target audience.

Each article should be between 300 and 600 words in length and provide useful information that your target audience would find appealing.

The greater the number of articles in circulation, the more exposure you will receive. However, don"t focus on producing a ton of content. Rather, it would benefit you a great deal if you focused more on quality content. The better the article, the more likelihood it will get published, and the more people will look at you as an expert and will not only read your article, but rate it highly.

Besides the exposure you will get from publishing your article with article directories like [www.EzineArticles.com,](http://www.ezinearticles.com/) you will also benefit from the frequency in which search engines crawl article directories due to new content being posted each day.

This allows you to generate exceptional back links from these article directories based on the number of articles featured that contain links to your website within the Author"s Resource box.

There is also yet another reason why article marketing is such a lucrative method of generating traffic to your website.

Since articles are available for re-print, where webmasters can use your content on their websites and communities, (as long as the Author"s resource box is left intact), you will also be able to build additional back links from the websites that feature your content throughout their network.

Here are the top article directories that you should focus on submitting content to:

[http://www.Buzzle.com](http://www.buzzle.com/) [http://www.GoArticles.com](http://www.goarticles.com/) [http://www.ArticlesFactory.com](http://www.articlesfactory.com/) [http://www.WebProNews.com](http://www.webpronews.com/)

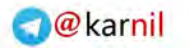

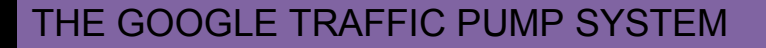

[http://www.ArticleDashboard.com](http://www.articledashboard.com/) [http://www.ArticlesBase.com](http://www.articlesbase.com/) [http://www.ArticleWheel.com](file:///C:/Harry) [http://www.ArticleFriendly.com](http://www.articlefriendly.com/) [http://www.ArticleRich.com](http://www.articlerich.com/) [http://www.Articles-Hub.com](http://www.articles-hub.com/) [http://www.SubmitYourNewArticle.com](http://www.submityournewarticle.com/) [http://www.Articlesnatch.com](http://www.articlesnatch.com/) [http://www.earticlesonline.com](http://www.earticlesonline.com/)

The most important thing to remember is that you need to create a compelling Author"s Resource box as this is the area where you are able to include a link to your website and direct readers to explore your own personal site.

Since the space allocated is quite limited, you need to focus on using a strong call to action that prompts the reader to click your link and visit your website.

The best way to go about creating your Author"s Resource box is to think of it as a short commercial, where you are given a very limited time to explain the benefits and highlight the most important features of your product or service.

In addition, if you offer a freebie or giveaway within your Resource Box, rather than a direct pitch (such as directing your reader to download a free report or e-book by visiting your squeeze page), you will instantly maximize your articles performance in terms of driving targeted traffic to your websites, as well as in building relevant mailing lists of potential buyers.

Here are a few things I successfully featured within my article resource boxes to generate traffic and build a list of responsive buyers:

- **Free Reports**
- **Free Ebooks**
- **Free Scripts**
- **Free Content (PLR, MRR)**

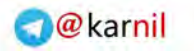

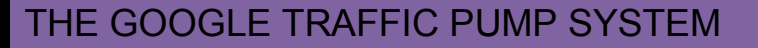

**Free membership (even trial will work)** 

#### **Free video tutorial**

Here is an example of a well constructed resource box:

\*\*\*\*\*\*\*\*\*\*\*\*\*\*\*\*\*\*\*\*\*\*\*\*\*\*\*\*\*\*\*\*\*\*\*\*\*\*\*\*\*

Donna Evans specializes in teaching new marketers how to set up highly profitable marketing campaigns and heavily monetized websites using the power of FREE resources.

To gain instant access to all of her incredibly popular collection of resources absolutely free, visit her website at: [http://www.URL.com](http://www.url.com/) 

If you"re interested in using simple articles to skyrocket your traffic and profits, go to [http://www.ArticleSecrets.com](http://www.articlesecrets.com/) now.

#### **More Article Directories**

[http://www.GoArticles.com](http://www.goarticles.com/) [http://www.ArticlesBase.com](http://www.articlesbase.com/) [http://www.ArticleFriendly.com](http://www.articlefriendly.com/) [http://www.Articles-Hub.com](http://www.articles-hub.com/) [http://www.WebProNews.com](http://www.webpronews.com/) [http://www.ArticleDashboard.com](http://www.articledashboard.com/) [http://www.ArticleSnatch.com](http://www.articlesnatch.com/) [http://www.JustArticles.com](http://www.justarticles.com/) [http://www.ArticleBlotter.com](http://www.articleblotter.com/) [http://www.ArticleCafe.net](http://www.articlecafe.net/) [http://www.SubmitYourNewArticle.com](http://www.submityournewarticle.com/) [http://www.Feezinesite.com](http://www.feezinesite.com/) [http://www.ABCArticleDirectory.com](http://www.abcarticledirectory.com/) [http://www.Website-Articles.net](http://www.website-articles.net/)

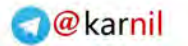

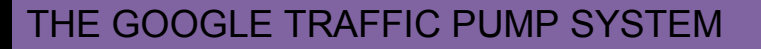

**U-158** 

[http://www.ArticleCrux.com](http://www.articlecrux.com/) <http://www.add-articles.com/> [http://www.articlegarden.com](http://www.articlegarden.com/) [http://www.articles-heaven.com](http://www.articles-heaven.com/) [http://www.ArticleAlley.com](http://www.articlealley.com/) [http://www.SearchGuild.com](http://www.searchguild.com/) [http://www.ArticleGarden.com](http://www.articlegarden.com/) [http://www.Articledepot.co.uk](http://www.articledepot.co.uk/) [http://www.IdeaMarketers.com](http://www.ideamarketers.com/) [http://www.EasyArticles.com](http://www.easyarticles.com/) [http://www.ArticlePros.com](http://www.articlepros.com/) [http://www.ArticleTeller.com](http://www.articleteller.com/) [http://www.BusinessKnowHow.com](http://www.businessknowhow.com/) [http://www.NeoArticle.com](http://www.neoarticle.com/) [http://www.Amazines.com](http://www.amazines.com/) [http://www.PostArticles.com](http://www.postarticles.com/) [http://www.ArticleWheel.com](http://www.articlewheel.com/)

#### **Blog Ping List**

<http://api.feedster.com/ping> <http://api.moreover.com/ping> <http://api.moreover.com/RPC2> <http://api.my.yahoo.com/rss/ping> <http://bblog.com/ping.php> <http://bitacoras.net/ping> <http://blog.goo.ne.jp/XMLRPC> <http://blogbot.dk/io/xml-rpc.php> <http://blogdb.jp/xmlrpc>

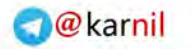

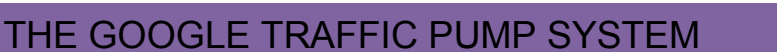

<http://blogmatcher.com/u.php> <http://bulkfeeds.net/rpc> <http://coreblog.org/ping> [http://mod-pubsub.org/kn\\_apps/blogchatt](http://mod-pubsub.org/kn_apps/blogchatt) 

#### **Blog Themes**

[http://www.WPSalon.com](http://www.wpsalon.com/) [http://www.BloggingPro.com](http://www.bloggingpro.com/)  [http://www.BlogsTheme.com](http://www.blogstheme.com/)

#### **RSS Feed Resources:**

Feedster: [http://www.Feedster.com](http://www.feedster.com/)

Feedster was created as a search engine for finding content that has been published on blogs and websites-utilizing RSS feeds.

Blog Lines: [http://www.BlogLines.com](http://www.bloglines.com/)

Bloglines is a community dedicated to finding and aggregating RSS feeds from blogs and websites. You can use their search engine to quickly locate blog posts on specific topics.

#### Kinja: [http://www.Kinja.com](http://www.kinja.com/)

Kinja is another RSS aggregator, and allows you to create a free web page that collectively displays articles from your personal collection of RSS feeds.

#### **Social Network & Social Bookmark Resources**

[http://www.sociableblog.com](http://www.sociableblog.com/)

[http://www.buddymarks.com](http://www.buddymarks.com/)

<https://www.chipmark.com/Main>

[http://complore.com](http://complore.com/)

[http://www.connectbeam.com](http://www.connectbeam.com/)

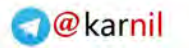

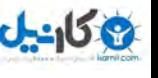

- [http://www.connectedy.com](http://www.connectedy.com/)
- [http://www.diigo.com](http://www.diigo.com/)
- <http://feedmelinks.com/portal>
- [http://www.getboo.com](http://www.getboo.com/)
- [http://www.hyperlinkomatic.com](http://www.hyperlinkomatic.com/)
- [http://www.lilisto.com](http://www.lilisto.com/)
- [http://ma.gnolia.com](http://ma.gnolia.com/)
- [http://www.mister-wong.com](http://www.mister-wong.com/)
- [http://www.stumbleupon.com](http://www.stumbleupon.com/)
- [http://www.blogster.com](http://www.blogster.com/)
- [http://www.blinkpro.com](http://www.blinkpro.com/)

#### **Affiliate Resources**

#### [http://www.Filezilla.org](http://www.filezilla.org/)

This is a Free FTP program for uploading and downloading content to your website.

Tracking Tools: [http://www.Quantcast.com](http://www.quantcast.com/) 

WordPress Plug-ins: <http://wordpress.org/extend/plugins>

Trends/Notifications [http://www.Google.com/trends](http://www.google.com/trends) 

EBay Pulse [http://www.eBay.com/pulse](http://www.ebay.com/pulse)

Social Marker [http://www.SocialMarker.com](http://www.socialmarker.com/)

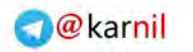

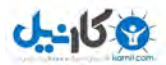

ClickBank Analytics [http://www.cb-analytics.com](http://www.cb-analytics.com/) 

Affiliate Store Software [http://www.StoreStacker.com](http://www.storestacker.com/)

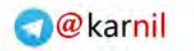

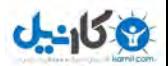

#### **DISCOUNTS**

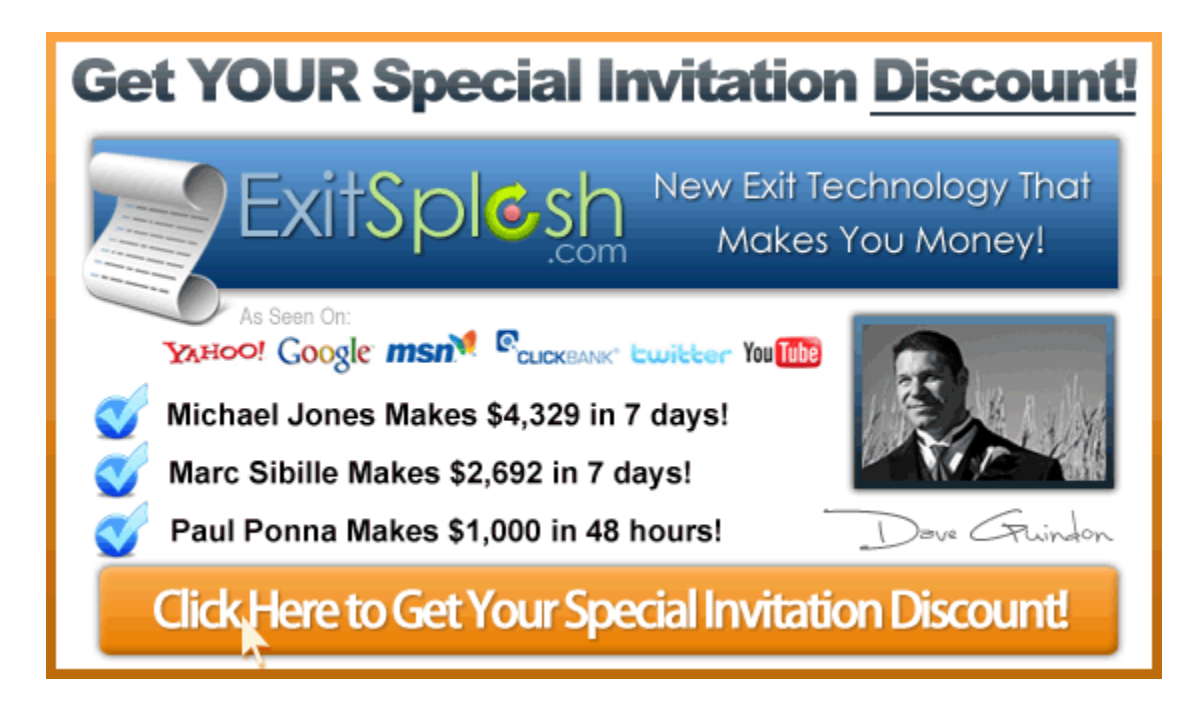

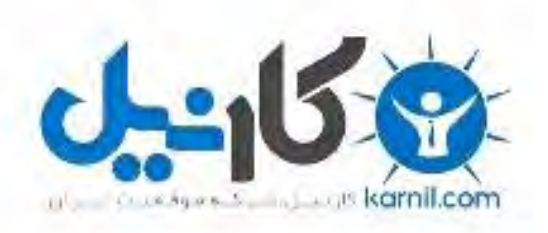

# در کانال تلگرام کارنیل هر روز انگیزه خود را شارژ کنید <sup>@</sup>

# *<https://telegram.me/karnil>*

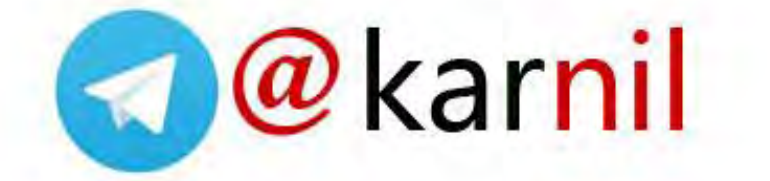